### **VISVESVARAYA TECHNOLOGICAL UNIVERSITY**

#### **BELAGAVI**

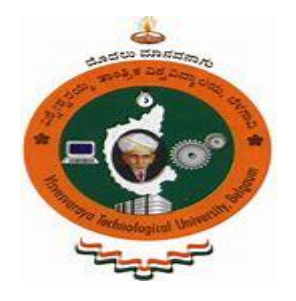

# MICROCONTROLLER LAB MANUAL

### **(18ECL47)**

(As per Visvesvaraya Technological University Syllabus)Compiled By:

Assistant Professor, Dept. of ECE Assistant Professor, Dept. of ECE

#### **Prof. Sameera P Prof. Amulya D Raj**

### **Prof. Vaishnavi Pataki**

Assistant Professor, Dept. of ECE

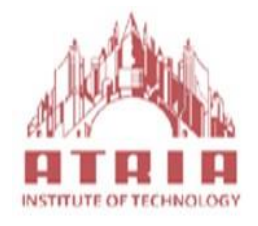

# Department of ECE Atria Institute of Technology

### 2020-21

#### **CONTENTS**

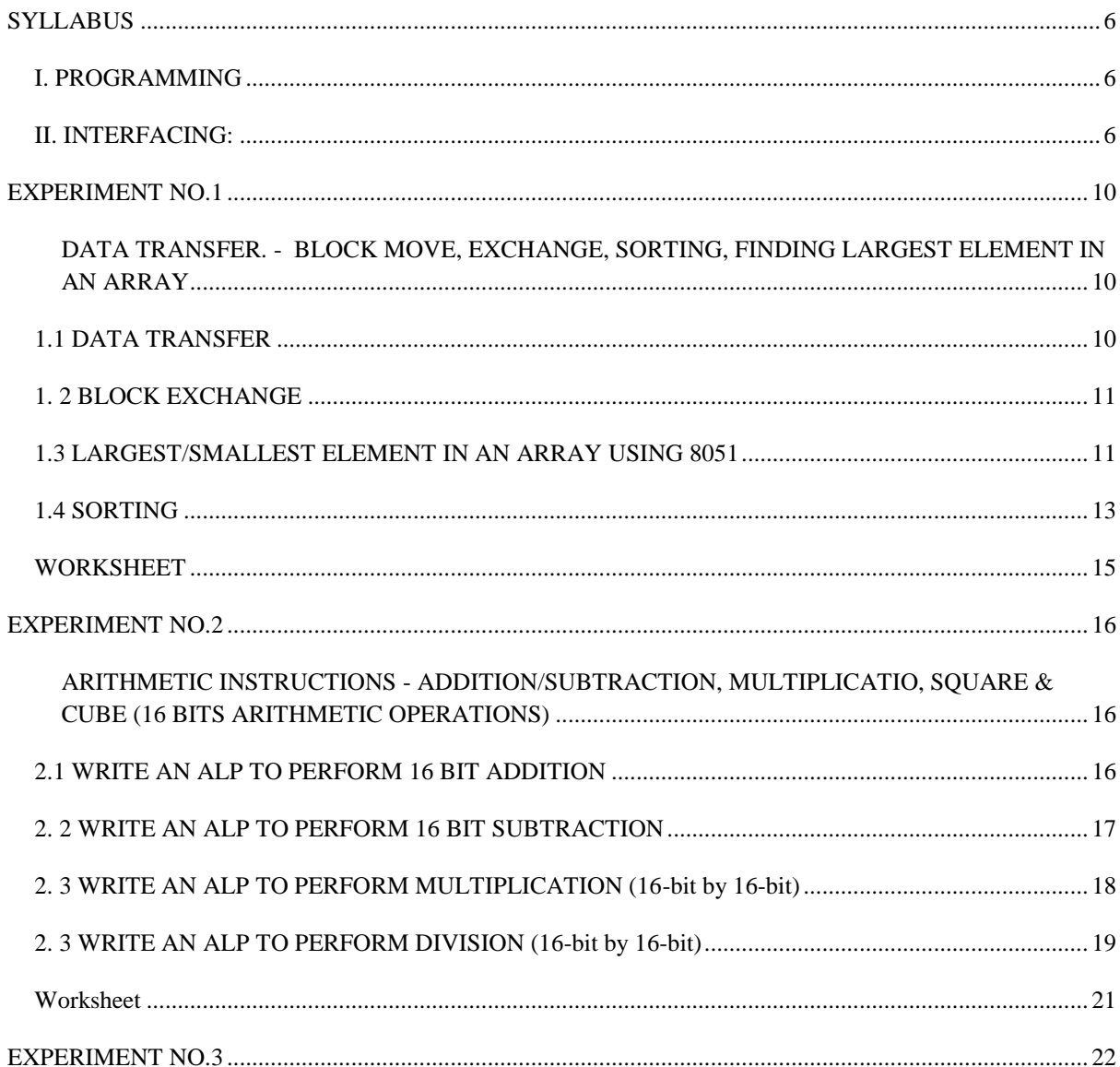

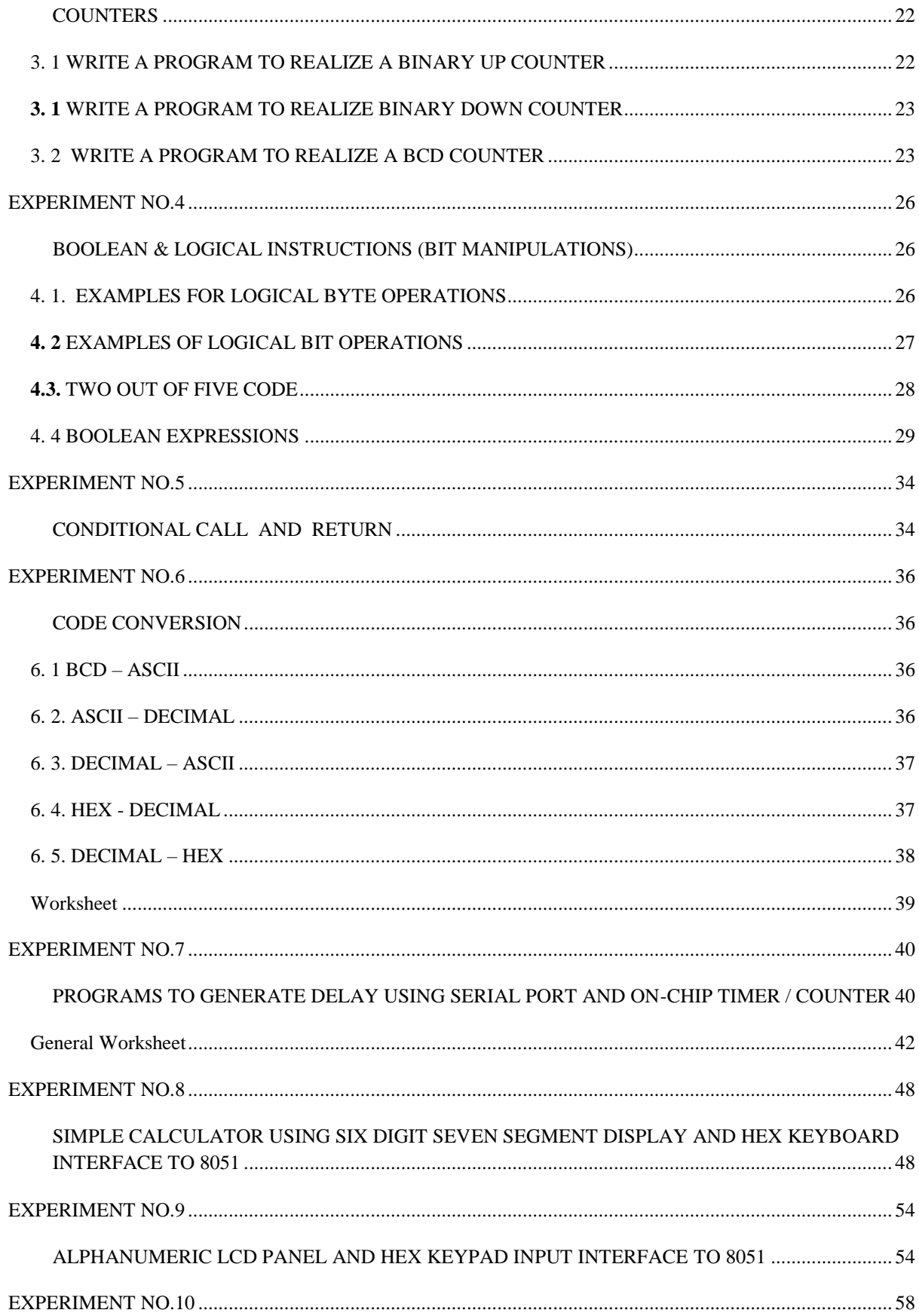

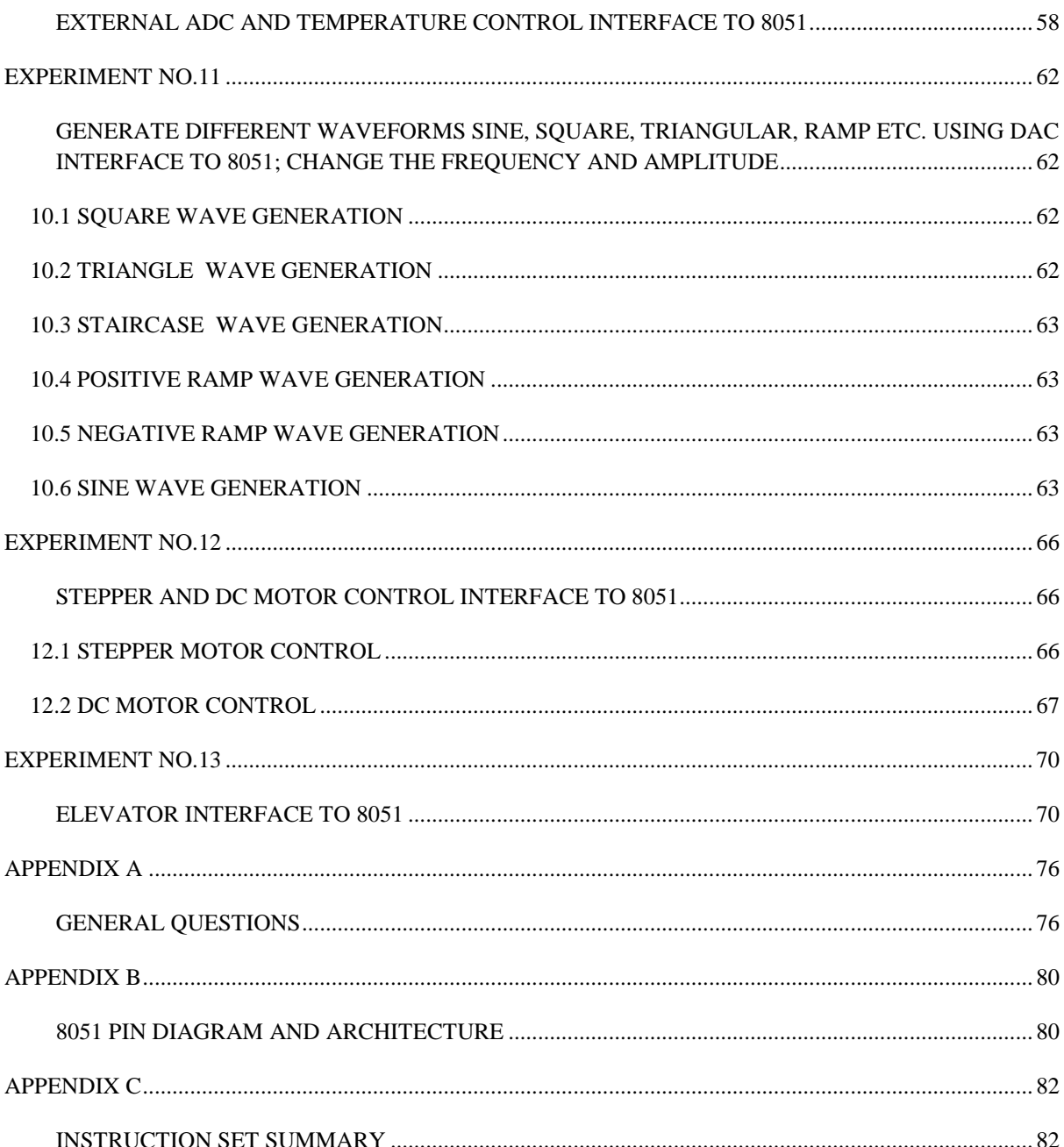

MICROCONTROLLERS LAB - 18ECL47 MANUAL

### <span id="page-5-0"></span>**SYLLABUS**

#### <span id="page-5-1"></span>I. PROGRAMMING

- 1. Data Transfer Block move, Exchange, Sorting, Finding largest element in an array
- 2. Arithmetic Instructions Addition/subtraction, multiplication and division, square, Cube (16 bits Arithmetic operations – bit addressable)
- 3. Counters
- 4. Boolean & Logical Instructions (Bit manipulations)
- 5. Conditional CALL & RETURN
- 6. Code conversion: BCD ASCII; ASCII Decimal; Decimal ASCII; HEX Decimal and Decimal **HEX**
- 7. Programs to generate delay, Programs using serial port and on-Chip timer / counter

#### <span id="page-5-2"></span>II. INTERFACING:

- 8. Write C programs to interface 8051 chip to Interfacing modules to develop single chip solutions
- 9. Simple Calculator using 6 digit seven segment display and Hex Keyboard interface to 8051
- 10. Alphanumeric LCD panel and Hex keypad input interface to 8051
- 11. External ADC and Temperature control interface to 8051
- 12. Generate different waveforms Sine, Square, Triangular, Ramp etc. using DAC interface to 8051; change the frequency and amplitude
- 13. Stepper and DC motor control interface to 8051
- 14. Elevator interface to 8051

MICROCONTROLLERS LAB - 18ECL47 MANUAL

# PART I PROGRAMMING

Atria Institute of Technology, Department of ECE

MICROCONTROLLERS LAB - 18ECL47 MANUAL

# <span id="page-9-0"></span>**EXPERIMENT NO.1**

<span id="page-9-1"></span>DATA TRANSFER. - BLOCK MOVE, EXCHANGE, SORTING, FINDING LARGEST ELEMENT IN AN ARRAY

#### <span id="page-9-2"></span>1.1 DATA TRANSFER

#### OBJECTIVE:

TO TRANSFER A BLOCK OF DATA BYTES FROM SOURCE MEMORY TO DESTINATION MEMORY USING 8051.

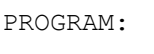

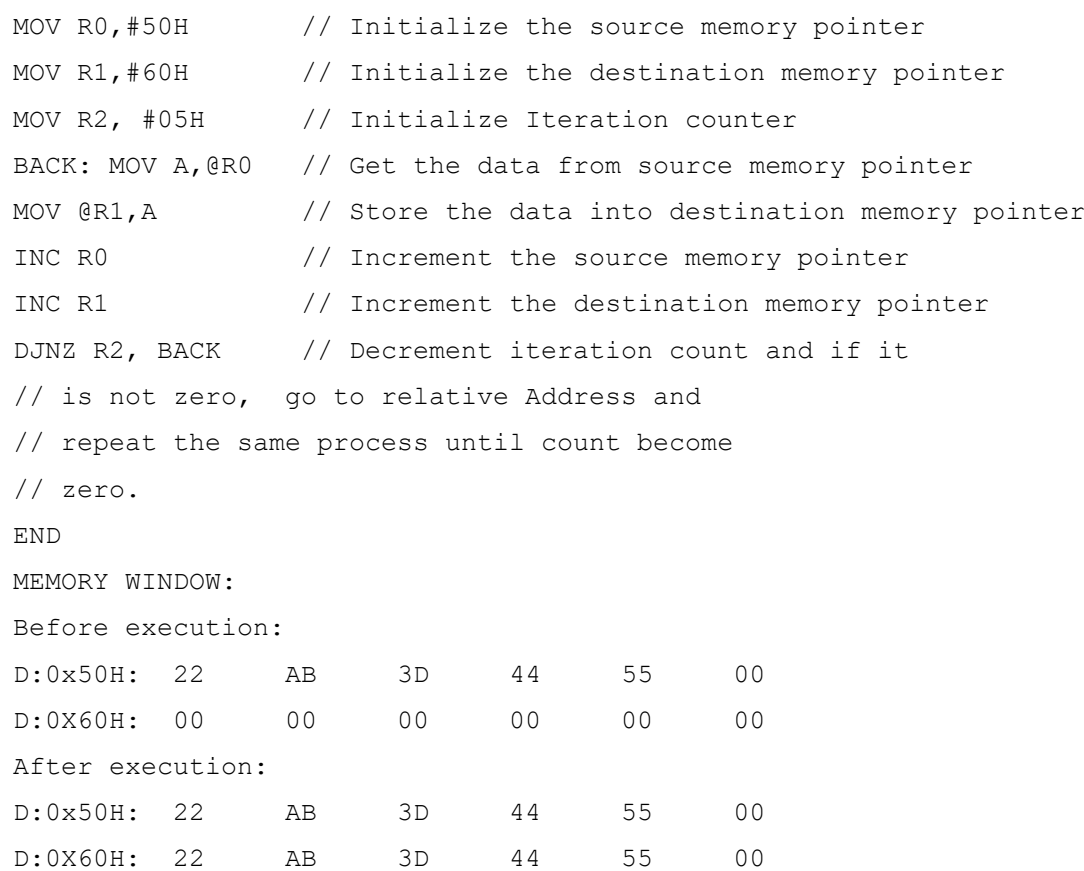

#### <span id="page-10-0"></span>1. 2 BLOCK EXCHANGE

#### OBJECTIVE:

#### TO EXCHANGE TWO BLOCKS OF DATA BYTES USING 8051

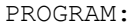

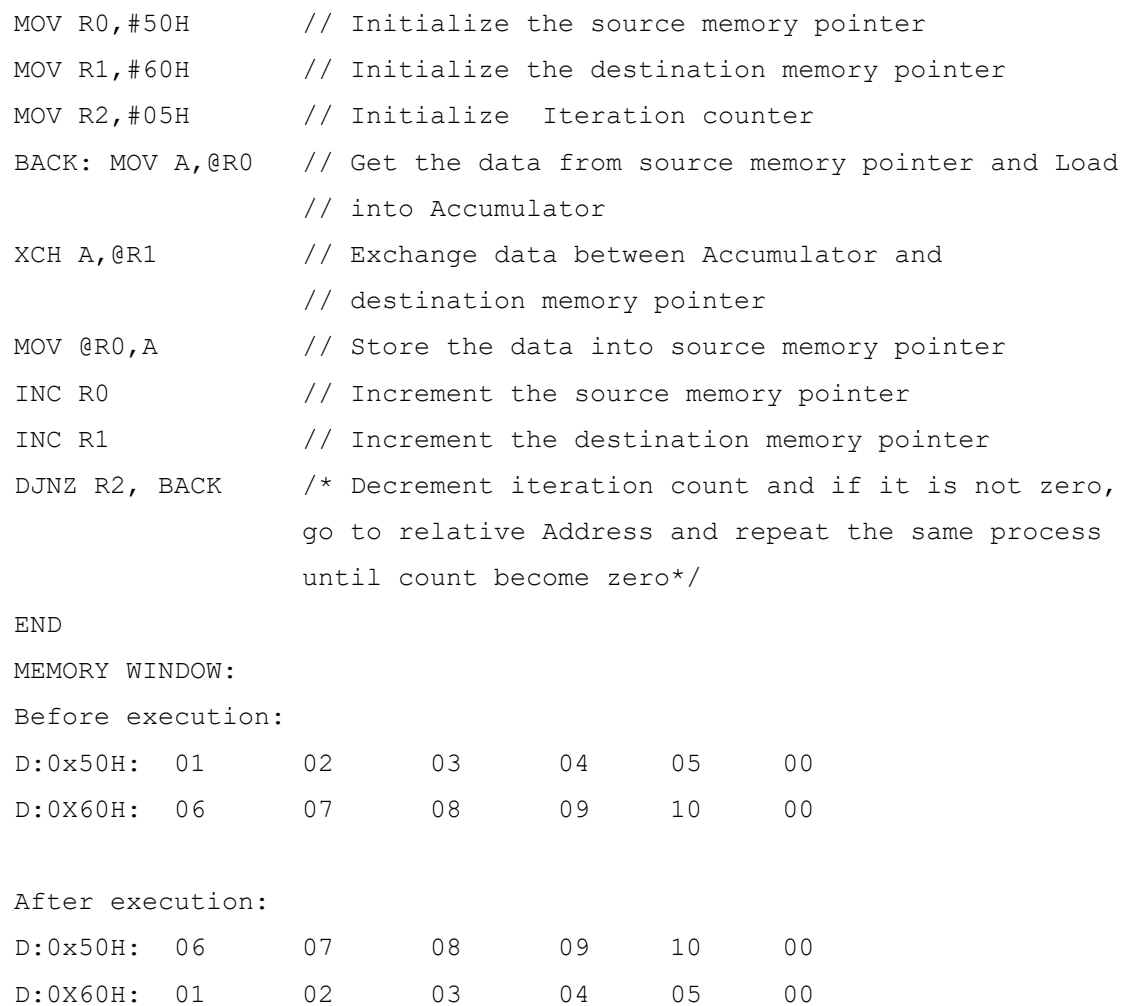

#### <span id="page-10-1"></span>1.3 LARGEST/SMALLEST ELEMENT IN AN ARRAY USING 8051

#### **OBJECTIVE:**

#### TO FIND THE LARGEST/SMALLEST ELEMENT IN AN ARRAY USING 8051

PROGRAM TO FIND THE LARGEST NUMBER:

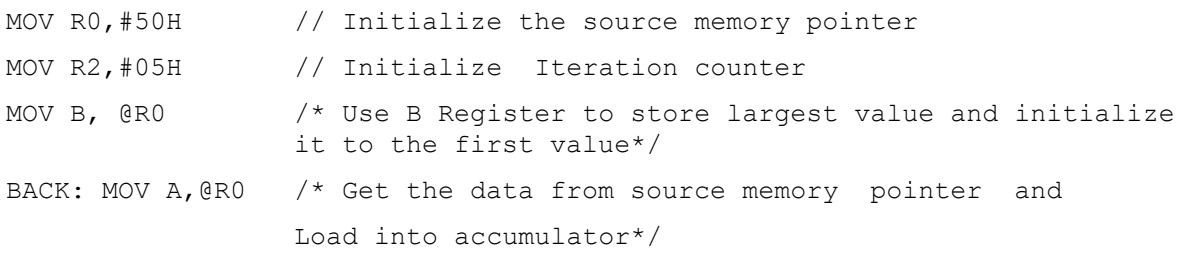

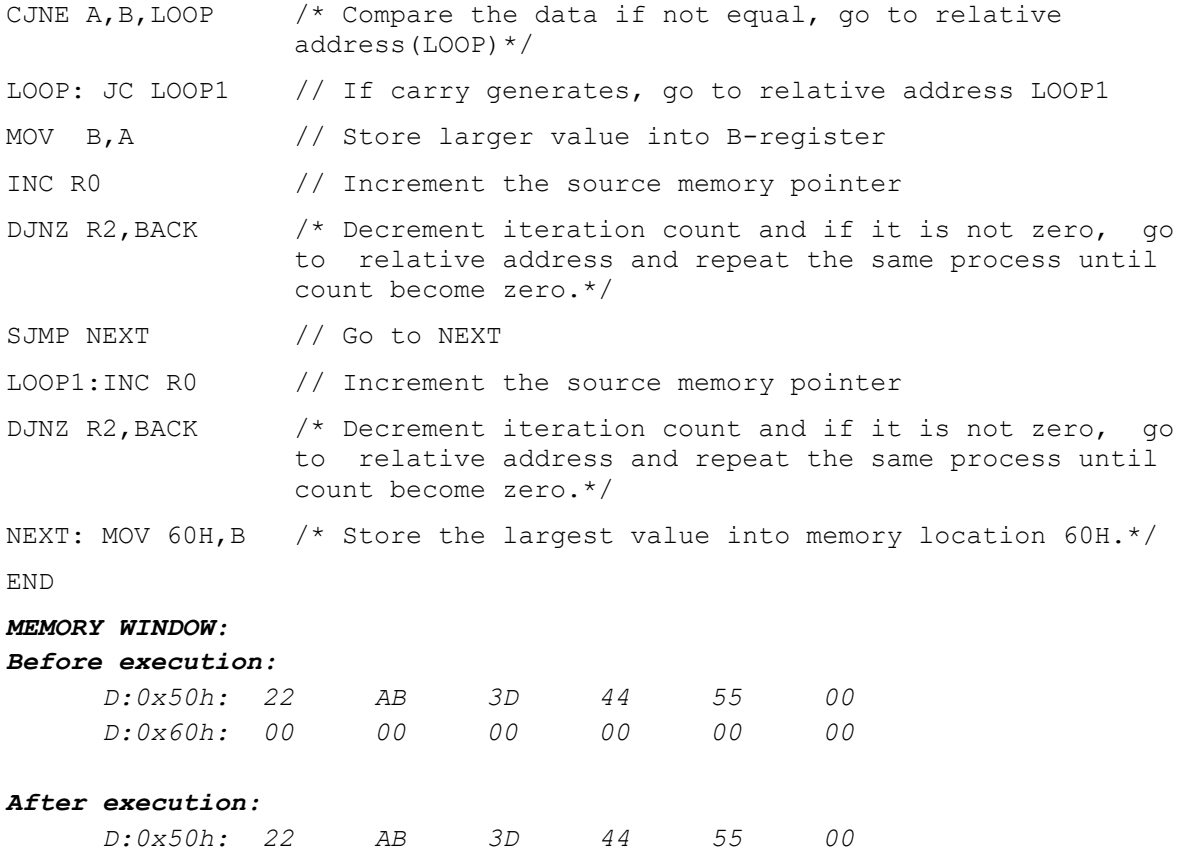

#### *D:0x60h: AB 00 00 00 00 00*

#### **PROGRAM TO FIND THE SMALLEST NUMBER:**

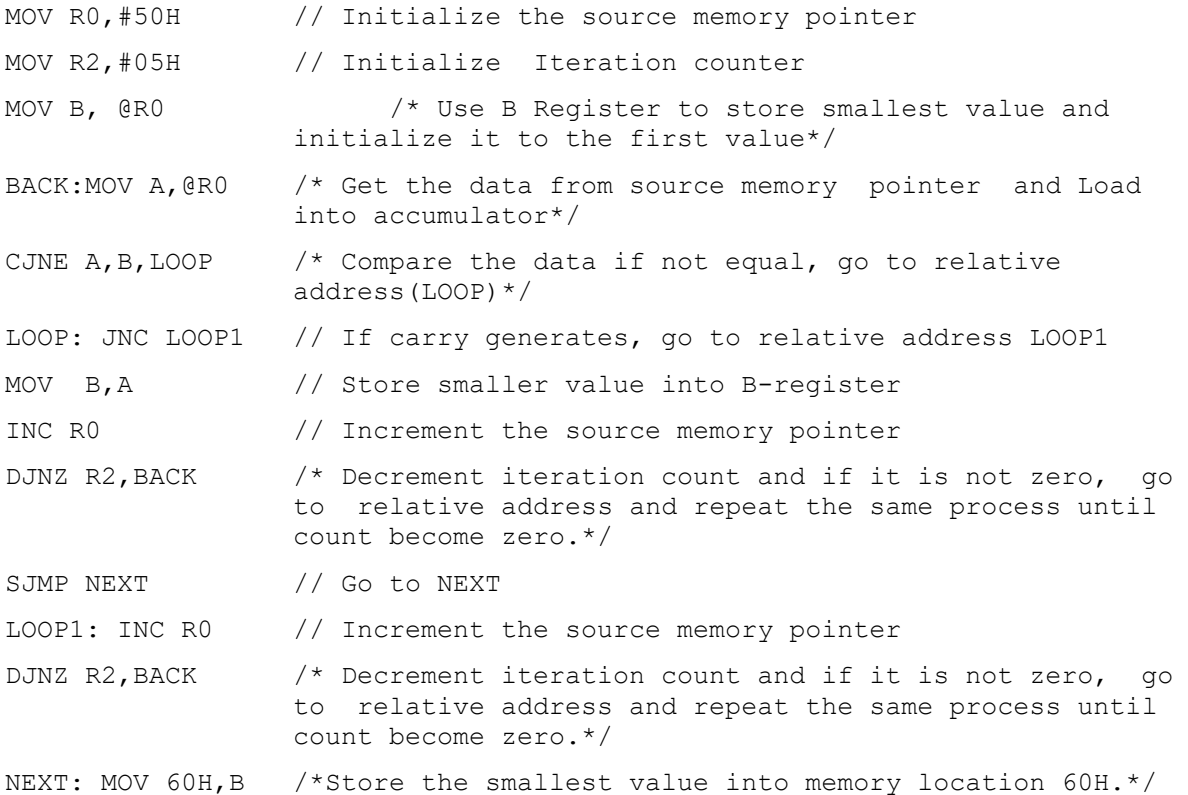

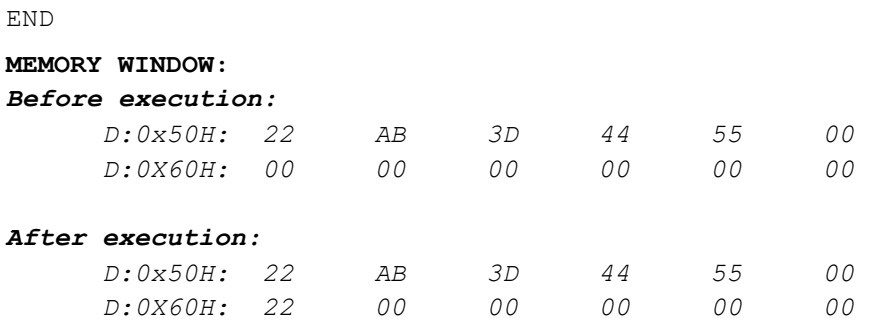

#### <span id="page-12-0"></span>1.4 SORTING

#### **OBJECTIVE:**

TO ARRANGE N 8-BIT NUMBERS IN ASCENDING ORDER.

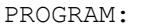

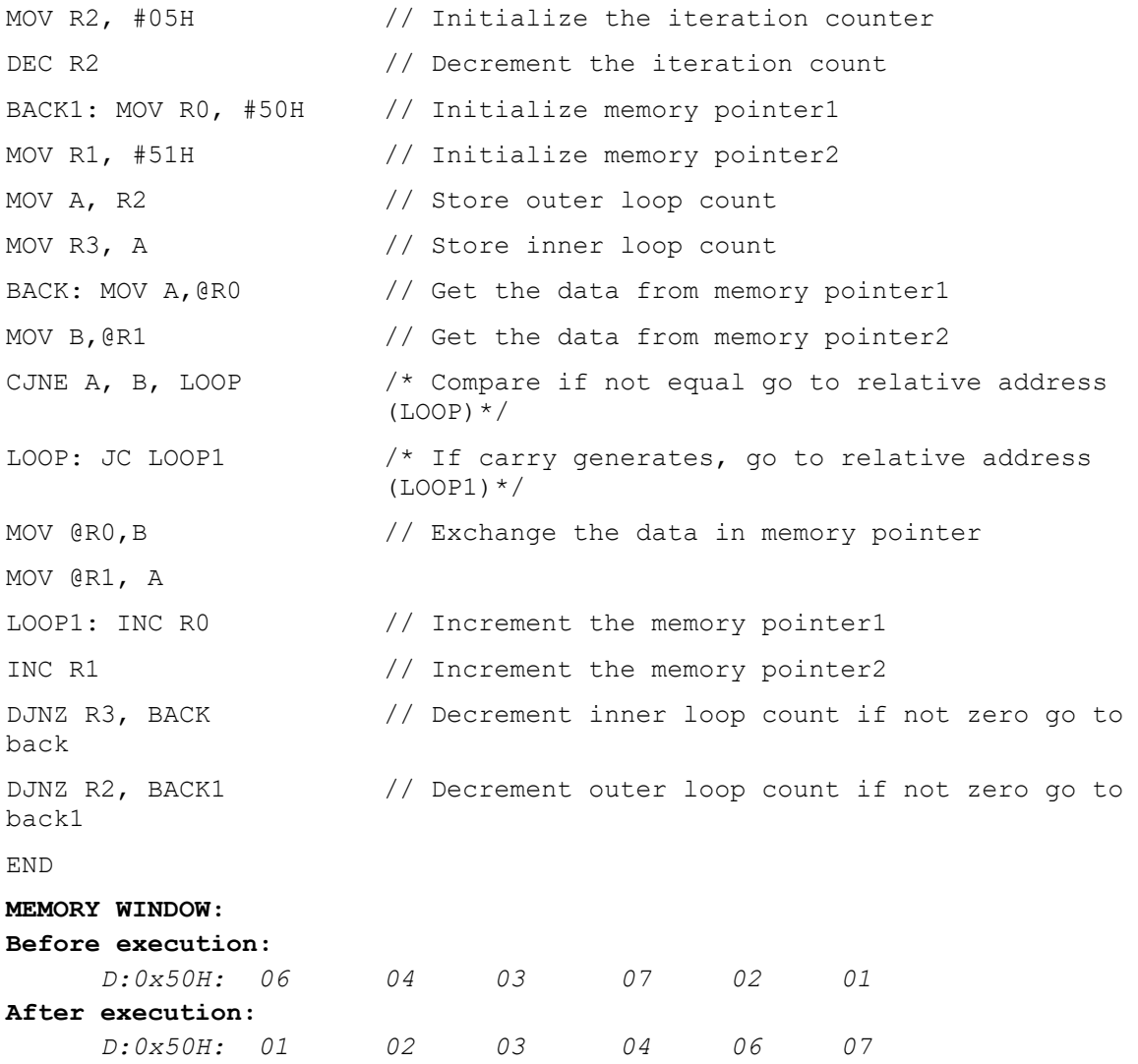

#### **OBJECTIVE:**

TO ARRANGE N 8-BIT NUMBERS IN DESCENDING ORDER.

```
PROGRAM: 
MOV R2, #05H // Initialize the iteration counter
DEC R2 \frac{1}{2} Decrement the iteration count
BACK1: MOV R0, #50H // Initialize memory pointer1
MOV R1, #51H // Initialize memory pointer2
MOV A, R2 // Store outer loop count
MOV R3, A \frac{1}{2} // Store inner loop count
BACK: MOV A, @R0 // Get the data from memory pointer1
MOV B, @R1 // Get the data from memory pointer2
CJNE A, B, LOOP // Compare if not equal go to relative address (LOOP)
LOOP: JNC LOOP1 // If carry generates, go to relative address (LOOP1)
MOV @RO, B // Exchange the data in memory pointer
MOV @R1, A
LOOP1: INC R0 // Increment the memory pointer1
INC R1 // Increment the memory pointer2
DJNZ R3, BACK /* Decrement inner loop count, if not zero go to back*/
DJNZ R2, BACK1 /* Decrement outer loop count, if not zero go to back1*/
END
MEMORY WINDOW: 
Before execution:
     D:0x50H: 06 04 03 07 02 01 
After execution: 
     D:0x50H: 07 06 04 03 02 01
```
#### <span id="page-14-0"></span>WORKSHEET

- 1. Write an ALP to generate eight Fibonacci numbers using 8051
	- The first term must be zero and second term must be one
	- Add the current term and previous term, store in the next term
	- Repeat the same processes until count become zero.
- 2. Write an ALP to check the given string of data is palindrome or not
	- The output will be 01 if it is palindrome.
	- The output will be FF if it is not palindrome
- 3. Explain the difference between the following two instructions:
	- a. MOVC A,@R0
	- b. MOV A,@R0
- 4. Circle the invalid instructions.
	- a. MOV A,@R1
	- b. MOV A,@R2
	- c. MOVC A,@R0+DPTR
	- d. MOV @R3,A
- 5. Explain the difference between the following two instructions:
	- a. MOV A,40H
	- b. MOV A,#40H
- 6. Explain the difference between the following two instructions:
	- a. MOV 40H,A
	- b. MOV 40H,#0A
- 7. Give the RAM address for the following registers.
	- a.  $A =$   $B =$   $R0 =$   $R2 =$ b.  $PSW = SP = DPL = DPH =$

### <span id="page-15-0"></span>**EXPERIMENT NO.2**

#### <span id="page-15-1"></span>ARITHMETIC INSTRUCTIONS - ADDITION/SUBTRACTION, MULTIPLICATIO, SQUARE & CUBE (16 BITS ARITHMETIC OPERATIONS)

#### OBJECTIVE:

#### TWO UNDERSTAND THE ARITHMETIC OPERATIONS AND PERFORM 8/16 BIT ADDITION/ SUBTRACTION AND MULTIPLICATION

#### <span id="page-15-2"></span>2.1 WRITE AN ALP TO PERFORM 16 BIT ADDITION

PROGRAM: MOV R0,#51H // Initialize input1 memory pointer MOV R1,#61H /\* Initialize input2 memory pointer and store output also same \*/ MOV R2, #02H // Initialize iteration count CLR C BACK: MOV A, @R0 /\*Get lower bytes data in first iteration, upper bytes data in second iteration, add them with carry and store in memory pointer2.\*/ ADDC A,@R1 MOV @R1,A DEC R0 // Increment memory pointer1 & 2 to get upper bytes DEC R1 DJNZ R2,BACK /\* Decrement iteration count and if it is not zero, go to relative address and repeat the same process until count become zero.\*/ JNC FINISH MOV @R1,#01H FINISH:SJMP \$ END **MEMORY WINDOW** *Before execution: D:0x50H: FD 07 00 00 00 00 D:0X60H: FF 5F 00 00 00 00 After execution: D:0x50H: FD 07 00 00 00 00 D:0X5FH: 01 FC 66 00 00 00*

#### <span id="page-16-0"></span>2. 2 WRITE AN ALP TO PERFORM 16 BIT SUBTRACTION

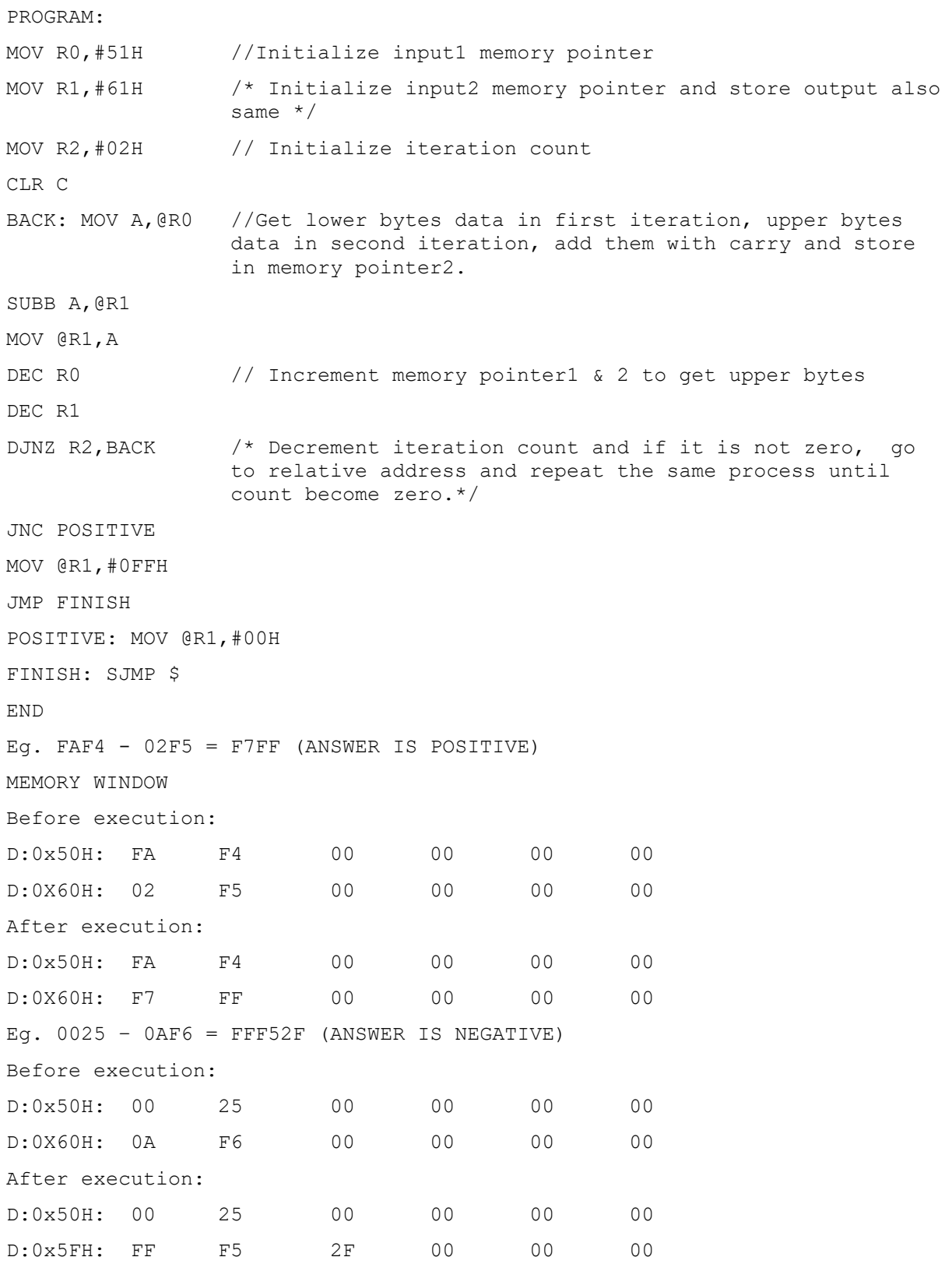

#### <span id="page-17-0"></span>2. 3 WRITE AN ALP TO PERFORM MULTIPLICATION (16-BIT BY 16-BIT)

First number will be in R6 and R7 while second number will be in R4 and R5. The result will be in R0, R1, R2 and R3.

```
Eg:
R6 R7 = 15 FD
R4 R5 = A2 4BR0 R1 R2 R3 = 0D F0 8B 1F
PROGRAM:
MOV R6, #0FFH //FFFF X FFFF = FFFE 0001
MOV R7,#0FFH // input the multiplicand
MOV R4,#0FFH // input the multiplier
MOV R5,#0FFH
//Multiply R5 by R7
MOV A, R5 // Move the R5 into the Accumulator
MOV B, R7 // Move R7 into B
MUL AB // Multiply the two values
MOV R2, B // Move B (the high-byte) into R2
MOV R3, A \frac{1}{\sqrt{N}} Move A (the low-byte) into R3
//Multiply R5 by R6
MOV A, R5 // Move R5 back into the Accumulator
MOV B, R6 \frac{1}{2} Move R6 into B
MUL AB \frac{1}{10} Multiply the two values
ADD A, R2 // Add the low-byte into the value already in R2
MOV R2, A // Move the resulting value back into R2
MOV A, B // Move the high-byte into the accumulator
ADDC A, #00h // Add zero (plus the carry, if any)
MOV R1, A \frac{1}{4} Move the resulting answer into R1
MOV A, #00h // Load the accumulator with zero
ADDC A, #00h // Add zero (plus the carry, if any)
MOV RO, A \frac{1}{2} Move the resulting answer to RO.
//Multiply R4 by R7
MOV A, R4 // Move R4 into the Accumulator
MOV B, R7 // Move R7 into B
MUL AB \frac{1}{\sqrt{N}} Multiply the two values
ADD A, R2 // Add the low-byte into the value already in R2
MOV R^2, A // Move the resulting value back into R2
```

```
MOV A, B // Move the high-byte into the accumulator
ADDC A,R1 // Add the current value of R1 (plus any carry)
MOV R1, A \frac{1}{2} Move the resulting answer into R1.
MOV A, #00h // Load the accumulator with zero
ADDC A, R0 // Add the current value of R0 (plus any carry)
MOV RO, A // Move the resulting answer to R1.
//Multiply R4 by R6
MOV A, R4 // Move R4 back into the Accumulator
MOV B, R6 \frac{1}{10} Move R6 into B
MUL AB // Multiply the two values
ADD A, R1 // Add the low-byte into the value already in R1
MOV R1, A // Move the resulting value back into R1
MOV A, B // Move the high-byte into the accumulator
ADDC A, R0 // Add it to the value already in R0 (plus any carry)
MOV RO, A \frac{1}{2} Move the resulting answer back to RO
// answer is now in R0, R1, R2, and R3
SJMP $
END
RESULT
REGISTER VALUES:
R6 R7 = FF FFR4 R5 = FF FFR0 R1 R2 R3 = FF FE 00 01
```
#### <span id="page-18-0"></span>2. 3 WRITE AN ALP TO PERFORM DIVISION (16-BIT BY 16-BIT)

First number will be in R1 and R0 while second number will be in R3 and R2. The result will be in R2 and R3. .

```
Eg:
R1 R0 = D7 4E
R3 R2 = 00 D9
R3 R2 = 00 FE
PROGRAM:
MOV R1,0D7H
MOV R0,4EH
MOV R3,00H
MOV R2,0D9H
div16_16:
```

```
CLR C // Clear carry initially
MOV R4,#00h // Clear R4 working variable initially
MOV R5,#00h // CLear R5 working variable initially
MOV B,#00h /* Clear B since B will count the number of left-shifted bits*/
div1:
INC B // Increment counter for each left shift
MOV A, R2 // Move the current divisor low byte into the accumulator
RLC A /* Shift low-byte left, rotate through carry to apply highest bit to 
high-byte*/
MOV R2,A // Save the updated divisor low-byte
MOV A,R3 /* Move the current divisor high byte into the accumulator*/
RLC A // Shift high-byte left high, rotating in carry from low-byte
MOV R3, A // Save the updated divisor high-byte
JNC div1 // Repeat until carry flag is set from high-byte
div2: \frac{1}{2} // Shift right the divisor
MOV A, R3 // Move high-byte of divisor into accumulator
RRC A // Rotate high-byte of divisor right and into carry
MOV R3,A // Save updated value of high-byte of divisor
MOV A,R2 // Move low-byte of divisor into accumulator
RRC A // Rotate low-byte of divisor right, with carry from high-byte
MOV R2,A // Save updated value of low-byte of divisor
CLR C // Clear carry, we don't need it anymore
MOV 07h,R1 // Make a safe copy of the dividend high-byte
MOV 06h,R0 // Make a safe copy of the dividend low-byte
MOV A,R0 // Move low-byte of dividend into accumulator
SUBB A,R2 /* Dividend - shifted divisor = result bit (no factor, only 0 
or 1)*/
MOV R0,A // Save updated dividend 
MOV A,R1 // Move high-byte of dividend into accumulator
SUBB A,R3 /* Subtract high-byte of divisor (all together 16-bit 
subtraction)*/
MOV R1,A // Save updated high-byte back in high-byte of divisor
JNC div3 // If carry flag is NOT set, result is 1
MOV R1,07h /* Otherwise result is 0, save copy of divisor to undo 
subtraction*/
MOV R0,06h
div3:
CPL C // Invert carry, so it can be directly copied into result
MOV A,R4 
RLC A // Shift carry flag into temporary result
```

```
MOV R4,A 
MOV A,R5
RLC A
MOV R5,A
DJNZ B,div2 // Now count backwards and repeat until "B" is zero
MOV R3,05h // Move result to R3/R2
MOV R2,04h // Move result to R3/R2
SJMP $
END
RESULT
REGISTER VALUES:
R1 R0 = D7 FE // D7FE/D9 = FE
R3 R2 = 00 D9
R3 R2 = 00 FE
```
#### <span id="page-20-0"></span>WORKSHEET

- 1. Explain the difference between the ADD and ADDC instructions.
- 2. Show how to perform the subtraction: 29H 21H.
- 4. True or False. "DA A" must be used for adding BCD data only.
- 5. Can we use the "DA A" instruction to convert data such as 9CH into BCD without first performing an ADD instruction? Explain your answer.
- 6. Show a simple program to add 2345H and 56F8H.
- 7. Show a simple program to subtract 2345H from 56F8H.

### <span id="page-21-0"></span>**EXPERIMENT NO.3**

#### <span id="page-21-1"></span>COUNTERS

#### OBJECTIVES:

#### TWO UNDERSTAND THE SIMULATION OF BINARY/BCD UP/DOWN COUNTERS AND TO KNOW THE CONCEPTS OF SUBROUTINES

#### <span id="page-21-2"></span>3. 1 WRITE A PROGRAM TO REALIZE A BINARY UP COUNTER

```
ORG 0000H // Organization of code memory from 0000h
     CLR 50H // Clear upper byte counter
     CLR 51H // Clear lower byte counter
UP: ACALL DELAY /* Call the subroutine to provide delay between two 
counter value*/
// LOWER BYTE COUNTER
     MOV A, 51H // Get the current lower counter
     ADD A, #01H // Add 01h with previous value to get next counter 
     MOV 51H,A // Store the counter in lower byte
JNZ UP /* If lower count value not zero, go to relative address (UP)*/
// UPPER BYTE COUNTER
MOV A,50H /* If lower byte reaches zero, get the current upper 
                 counter*/
      ADD A,#01H // Add 99h to previous value to get next counter 
     MOV 50H, A // Store the counter in upper byte
     JNZ UP /* If upper count value not zero, go to relative address 
                (UP)*/
     SJMP UP // Repeat this counter until stop running
// Provide delay between two counter value
 DELAY: MOV DPTR, #04FFH // Initialize the memory pointer
   L2: INC DPTR \frac{1}{2} // Increment the memory pointer
        MOV A, DPL // Add higher byte and lower byte address
        ORL A, DPH
JNZ L2 // If it is not zero,go to relative address (L2) 
       RET // Return to main program
        END
RESULT
During execution:D:0x50H: (00 to FFH) (00 to FFH) 00 00 00 00
```
#### <span id="page-22-0"></span>**3. 1** WRITE A PROGRAM TO REALIZE BINARY DOWN COUNTER

```
MOV 50H,#0FFH // Initialize upper byte of HEX counter with FFH 
     MOV 51H,#0FFH // Initialize lower byte of HEX counter with FFH
UP: ACALL DELAY // Call the subroutine to provide delay
                      //between two Counter value 
// LOWER BYTE COUNTER
      DEC 51H // Decrement lower byte counter
     MOV A, 51H // Store the lower byte counter into 
                 //accumulator
     JNZ UP // If lower count value not zero, go to 
                  //relative address (UP)
// UPPER BYTE COUNTER
     DEC 50H //Decrement upper byte counter
     SJMP UP // Repeat this counter until stop running
// Provide delay between two counter value
DELAY:MOV DPTR, #04FFH // Initialize the memory pointer
L2: INC DPTR // Increment the memory pointer
     MOV A, DPL // Add higher byte and lower byte address
     ORL A, DPH
     JNZ L2 // If it is not zero, go to relative 
                  // address(L2) 
     RET // Return to main program
     END
```
#### **RESULT**

#### **During execution:**

D:0x50H : (FFH to 00H ) (FFH to 00H) 00 00 00 00

#### <span id="page-22-1"></span>3. 2 WRITE A PROGRAM TO REALIZE A BCD COUNTER

#### **WRITE AN ALP TO PERFORM BCD UP COUNTER**

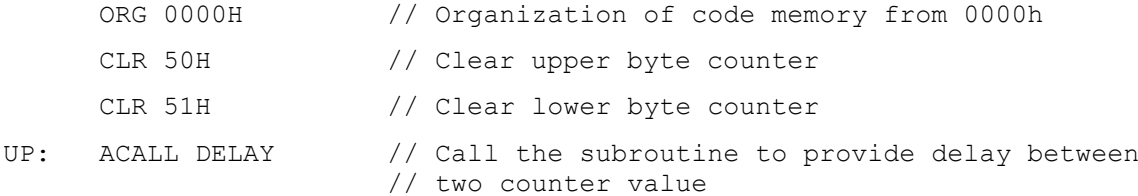

// LOWER BYTE COUNTER MOV A, 51H // Get the current lower counter ADD A, #01H // Add 01h to previous value to get next counter DA A // Convert hex value to decimal MOV 51H, A // Store the counter in lower byte JNZ UP // If lower count value not zero, go to // relative address (UP) // UPPER BYTE COUNTER MOV A, 50H // If lower byte reaches zero, get the current // upper counter ADD A, #01H // Add 99h to previous value to get next counter DA A // Convert hex value to decimal MOV 50H, A // Store the counter in upper byte JNZ UP // If upper count value not zero, go to // relative address (UP) SJMP UP // Repeat this counter until stop running // Provide delay between two counter value DELAY: MOV DPTR, #04FFH // Initialize the memory pointer L2: INC DPTR // Increment the memory pointer MOV A, DPL // Add higher byte and lower byte address ORL A, DPH JNZ L2 // If it is not zero, go to relative address (L2) RET // Return to main program END

#### **RESULT**

During execution: D:0x50H :(00 to 99H) (00 to 99H) 00 00 00 00

#### **WRITE AN ALP TO PERFORM BCD DOWN COUNTER**

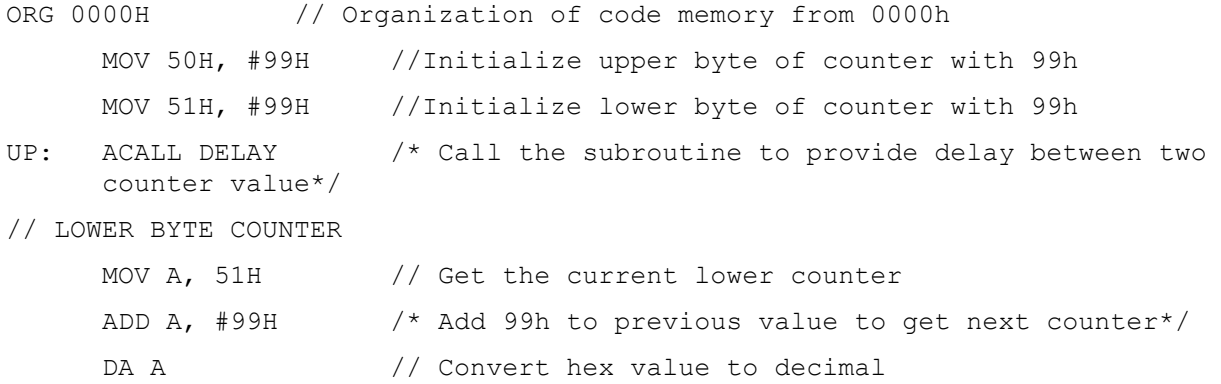

```
MOV 51H, A \frac{1}{2} Store the counter in lower byte
     JNZ UP /* If lower count value not zero, go to relative
     address (UP)*/
// UPPER BYTE COUNTER
     MOV A, 50H // If lower byte reaches zero, get the current 
                     //upper counter 
     ADD A, #99H /* Add 99h to previous value to get next counter*/ 
     DA A \frac{1}{2} Convert hex value to decimal
     MOV 50H, A // Store the counter in upper byte
     JNZ UP /* If upper count value not zero, go to relative
     address (UP)*/
     SJMP UP // Repeat this counter until stop running
// provide delay between two counter value
DELAY:MOV DPTR, #04FFH // Initialize the memory pointer
L2: INC DPTR // Increment the memory pointer
     MOV A, DPL // Add higher byte and lower byte address
     ORL A, DPH
     JNZ L2 // If it is not zero, go to relative
                      // address(L2) 
     RET // Return to main program
     END
```
#### **RESULT**

During Execution: D:0x50H :(99H to 00H) (99H to 00H) 00 00 00 00

#### *Assignment:*

*Following is a delay subroutine. Find how much delay this subroutine provides. Insert the delay appropriately inside the BCD COUNTER program so that each count should happen after twice the delay DELAY SUBROUTINE:*

*DELAY: NOP MOV R2,#25 H0: MOV R3,#255 HI: MOV R4,#255 DJNZ R4,\$ DJNZ R3,HI DJNZ R2,H0 RET*

Atria Institute of Technology, Department of ECE

## <span id="page-25-0"></span>**EXPERIMENT NO.4**

<span id="page-25-1"></span>BOOLEAN & LOGICAL INSTRUCTIONS (BIT MANIPULATIONS)

#### OBJECTIVES:

TWO UNDERSTAND THE BASIC LOGICAL BIT AND BYTE OPERATIONS

#### <span id="page-25-2"></span>4. 1. EXAMPLES FOR LOGICAL BYTE OPERATIONS

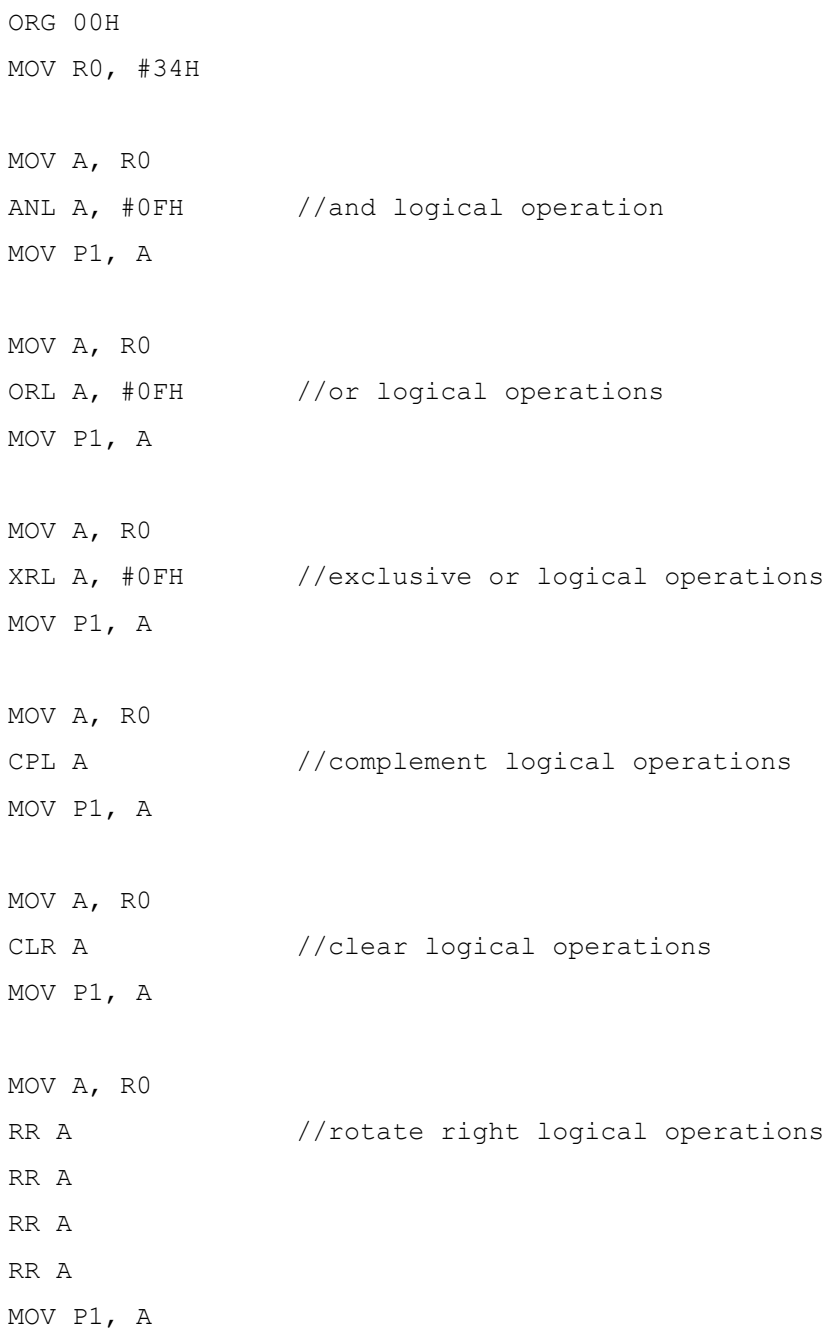

```
MOV A, R0
RL A //rotate left logical operations
RL A
RL A
RL A
MOV P1, A
MOV A, R0
SETB C
RRC A //rotate right with carry logical operations
RRC A
RRC A
RRC A
MOV P1, A
MOV A, R0
RLC A //rotate left with carry logical operations
RLC A
RLC A
RLC A
MOV P1, A
SJMP $
END
```
#### <span id="page-26-0"></span>**4. 2** EXAMPLES OF LOGICAL BIT OPERATIONS

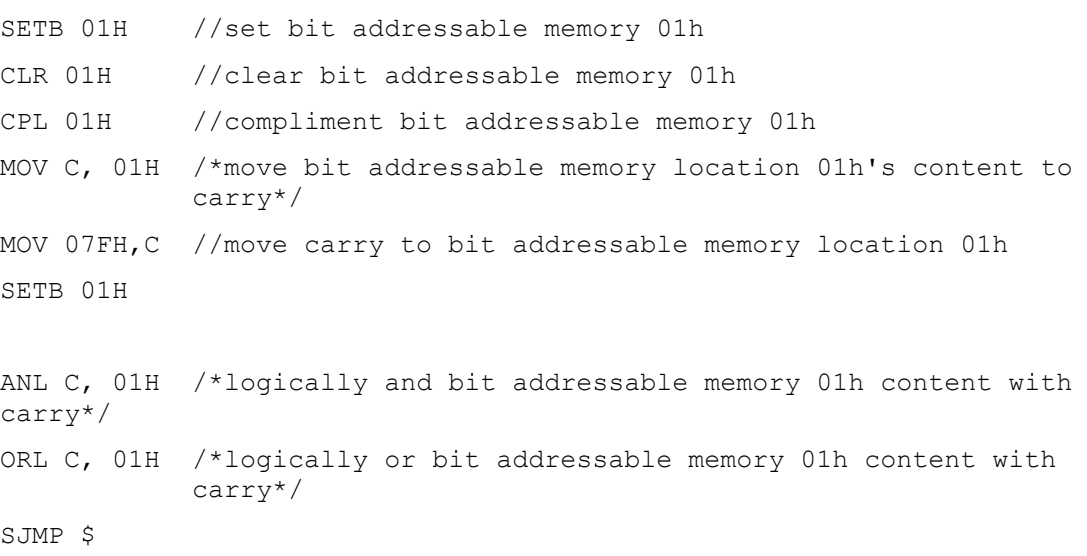

END

#### <span id="page-27-0"></span>**4.3.** TWO OUT OF FIVE CODE

This is a program will check the data available at port 1 is a "2\_out\_of\_5\_code" or not. If yes it will send f0 to the port0 otherwise it will send 0f to port 0.

This program demonstrates the use of some LOGICAL instruction and CONDITIONAL/UNCONDITIONAL JUMPS

```
Initializing ports and counter.
      MOV P1, #0FFH
      MOV P0, #00H
      MOV R2, #05H
/*Initially Checking whether any of the last three Most Significant Bits 
are high or not. If it is high it is not a "2 OUT OF 5 CODE"*/
MAIN: MOV A, P1
     MOV R0, A
      ORL A, #01FH
      CJNE A, #01FH, NOTOF
/*If all the last three MSB's are zero then checking for how many 1's are 
present in the remaining five bits.*/
CHECK:MOV A, R0
      AGAIN:RRC A
      JNC LOOP
      INC R1
LOOP: DEC R2
      CJNE R2, #00, AGAIN
/*After completing five times rotation, R1 contains the number of 1's in 
last five bits. If the number is two it isa"2 OUT OF 5 CODE".*/
      CJNE R1, #02, NOTOF
      MOV P0, #0F0H //Set upper Nibble of P0 high if it is a 
                        //"2 OUT OF 5 CODE"
      SJMP HERE
NOTOF:MOV P0, #00FH //Set lower Nibble of P0 high if it is not a 
HERE: SJMP HERE //"2 OUT OF 5 CODE"
```

```
END
```
#### <span id="page-28-0"></span>4. 4 BOOLEAN EXPRESSIONS

#### 1. WRITE PROGRAMS TO REALIZE SOME BOOLEAN EXPRESSIONS

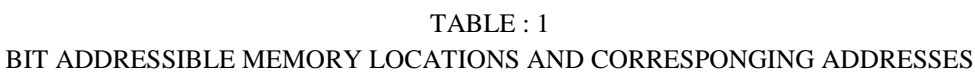

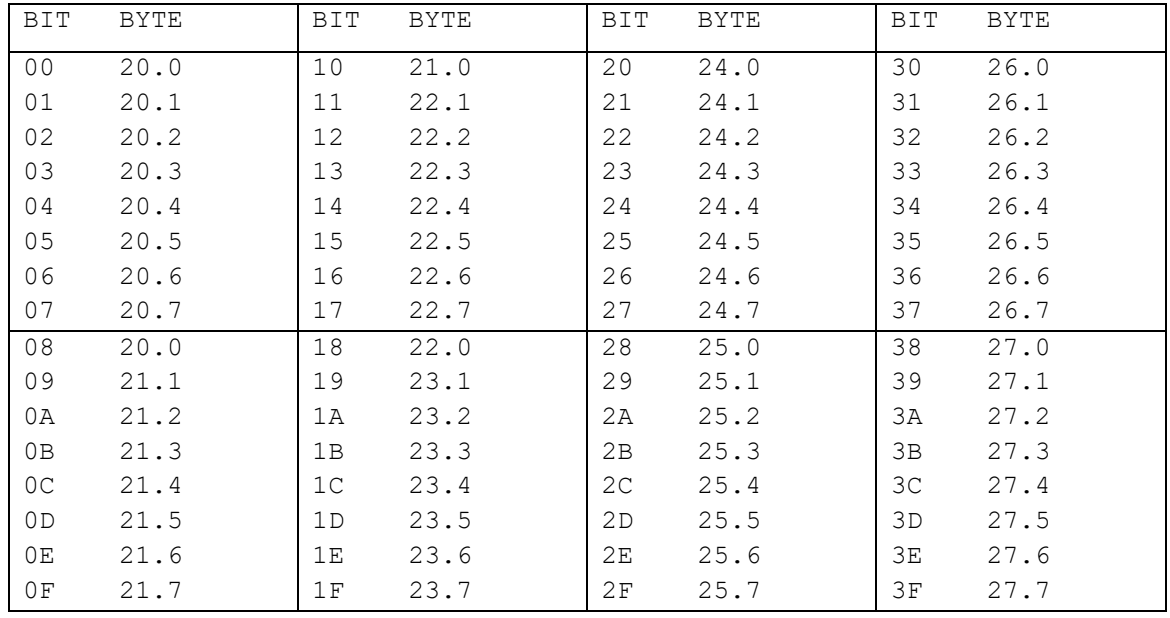

// VARIABLE DECLARATION

X EQU 10H Y EQU 11H Z EQU 12H

NOT\_X EQU 20H NOT\_Y EQU 21H NOT\_Z EQU 22H

OUTPUT EQU P0.0

//INITIALIZING PORTS P1 AS INPUT AND P2 AS OUTPUT PORT

MOV P1, #0FFH MOV P0, #00H

//INTIALIZING X,Y,Z AND ITS COMPLEMETS AFTER READING THE VALUES FROM PORT 1

MOV C, P1.0

```
MOV X, C
      CPL C
     MOV NOT_X, C
     MOV C, P1.1
     MOV Y, C
     CPL C
     MOV NOT_Y, C
     MOV C, P1.2
     MOV Z, C
     CPL C
     MOV NOT_Z, C
//EXPRESSION OUTPUT = X+Y+Z
     CLR C
     MOV C, X
     ORL C, Y
     ORL C, Z
     MOV OUTPUT, C
//EXPRESSION OUTPUT = XYZ
     CLR C
     MOV C, X
     ANL C, Y
     ANL C, Z
     MOV OUTPUT, C
//EXPRESSION OUTPUT = XY+ Z
     CLR C
     MOV C, X
     ANL C, Y
     ORL C, Z
     MOV OUTPUT, C
//EXPRESSION OUTPUT = X+ YZ
     CLR C
     MOV C, Y
     ANL C, Z
```

```
ORL C, X
     MOV OUTPUT, C
//EXPRESSION OUTPUT =!X+ !Y+ !Z
     CLR C
     MOV C, NOT_X
     ORL C, NOT_Y
     ORL C, NOT_Z
     MOV OUTPUT, C
//EXPRESSION OUTPUT =!(X+Y)+ Z
     CLR C
     MOV C, X
     ORL C, Y
     CPL C
     ORL C, Z
     MOV OUTPUT, C
//EXPRESSION OUTPUT =!(X+Y+Z)
     MOV C, X
     ORL C, Y
     ORL C, Z
     CPL C
     MOV OUTPUT, C
//EXPRESSION OUTPUT = XYZ + !(XY)Z + iY'ZCLR C
     MOV C, X
     ANL C, Y
     ANL C, Z
     MOV 00H, C
     MOV C, X
     ANL C, Y
     CPL C
     ANL C, Z
     MOV 01H, C
     MOV C, NOT_Y
     ANL C, NOT_Z
```
ORL C, 01H ORL C, 00H MOV OUTPUT, C

HERE: SJMP HERE END

*NOTE: Give minimum 4 input combinations and verify the results for each expression*

*Assignment: Realize the function WX+WYX + YZ*

MICROCONTROLLERS LAB - 18ECL47 MANUAL

### <span id="page-33-0"></span>**EXPERIMENT NO.5**

#### <span id="page-33-1"></span>CONDITIONAL CALL AND RETURN

#### OBJECTIVES: TO DEMONSTRATE CONDITIONAL BIT JUMP, CONDITIONAL BYTE JUMP, UNCONDITIONAL JUMP, CALL and RETURN instructions

This program keeps checking P1.0 for low signal. Once a low signal arrives, program checks for AAh at PORT 0. If the data is AAh a counter will start.

```
ORG 00H
/*INITIALIZING THE COUNTER AND PORTS*/
MAIN: MOV P0, #0FFH
     MOV P1, #0FFH
     MOV P2, #00H
     MOV R0, #00H
/*WAITING FOR THE ARRIVAL OF LOW SIGNAL AT PORT 1.0*/
     WAIT: JB P1.0, WAIT // CONDITIONAL BIT JUMP
     ACALL VERIFY_DATA // CONDITIONAL CALL
     SJMP WAIT \frac{1}{2} // UNCONDITIONAL JUMP
                            //CHECKING THE DATA AT P0 FOR 0AAh
VERIFY_DATA:MOV A, P0
     CJNE A, #0AAH, RETURN // CONDITIONAL BYTE JUMP
      INC R0 
      MOV P2, R0
     ACALL DELAY // UNCONDITIONAL CALL 
RETURN:RET // RETURN
/*JUST A DELAY SUBROUTINE \mathbb{O}^*/DELAY:NOP
    MOV R2,#25
H0: MOV R3,#255
HI: MOV R4,#255
    DJNZ R4,$ // CONITIONAL BYTE JUMPS
     DJNZ R3,HI
     DJNZ R2,H0
     RET // RETURN
END
```
#### **Worksheet**

- 1. Upon reset, all the ports of the 8051 are configured as \_\_\_\_\_\_ (input, output).
- 2. To make all the bits of a port an input port we must write \_\_\_\_ hex to it.
- 3. Which ports of the 8051 are bits addressable?
- 4. What does it mean for port to be "read-modify-write"?
- 5. Write a program to monitor P2.4 continuously. When it becomes low, it sends 55H to P1.

### <span id="page-35-0"></span>**EXPERIMENT NO.6**

<span id="page-35-1"></span>CODE CONVERSION

#### OBJECTIVES:

TWO PERFORM CONVERSIONS OF DIFFERENT NUMBER SYSTEM REPRESENTATIONS BY MAKING USE OF LOGICAL INSTRUCTIONS.

#### <span id="page-35-2"></span>6. 1 BCD – ASCII

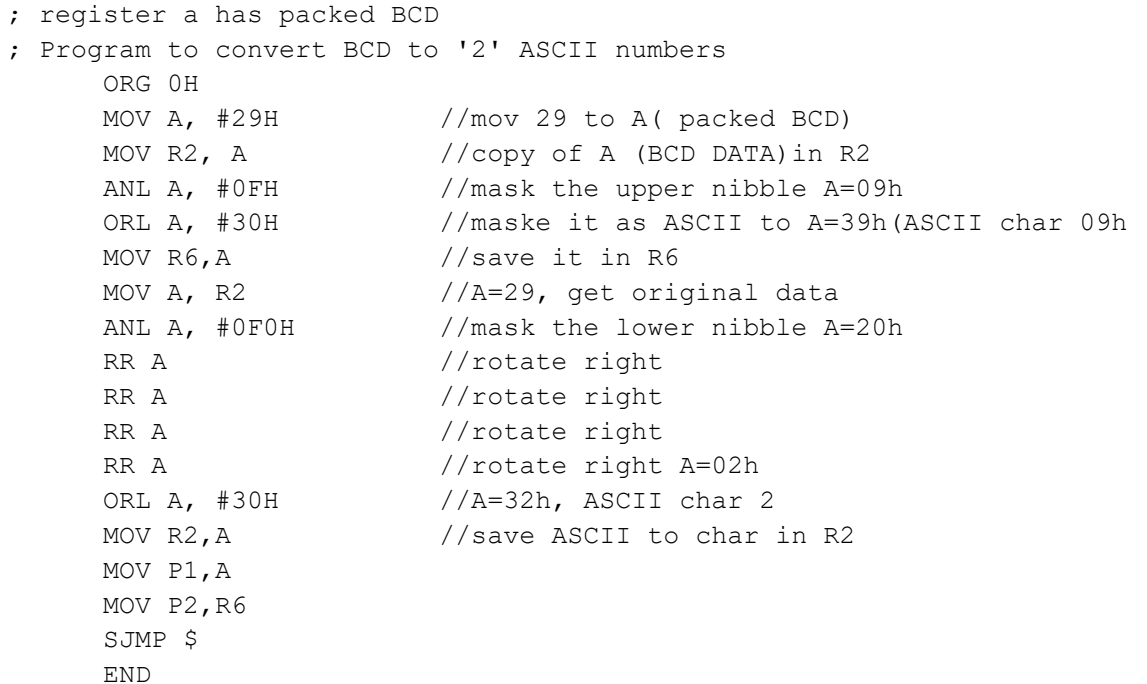

<span id="page-35-3"></span>6. 2. ASCII – DECIMAL

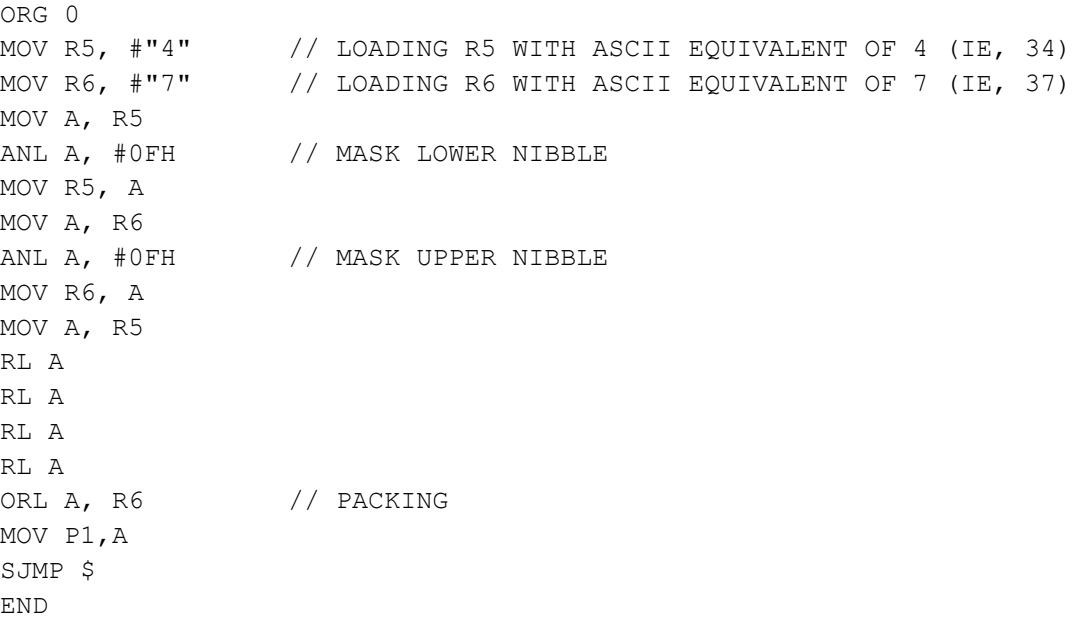
### 6. 3. DECIMAL – ASCII

(Conversion of Decimal number 0-9 to corresponding ASCII equivalent)

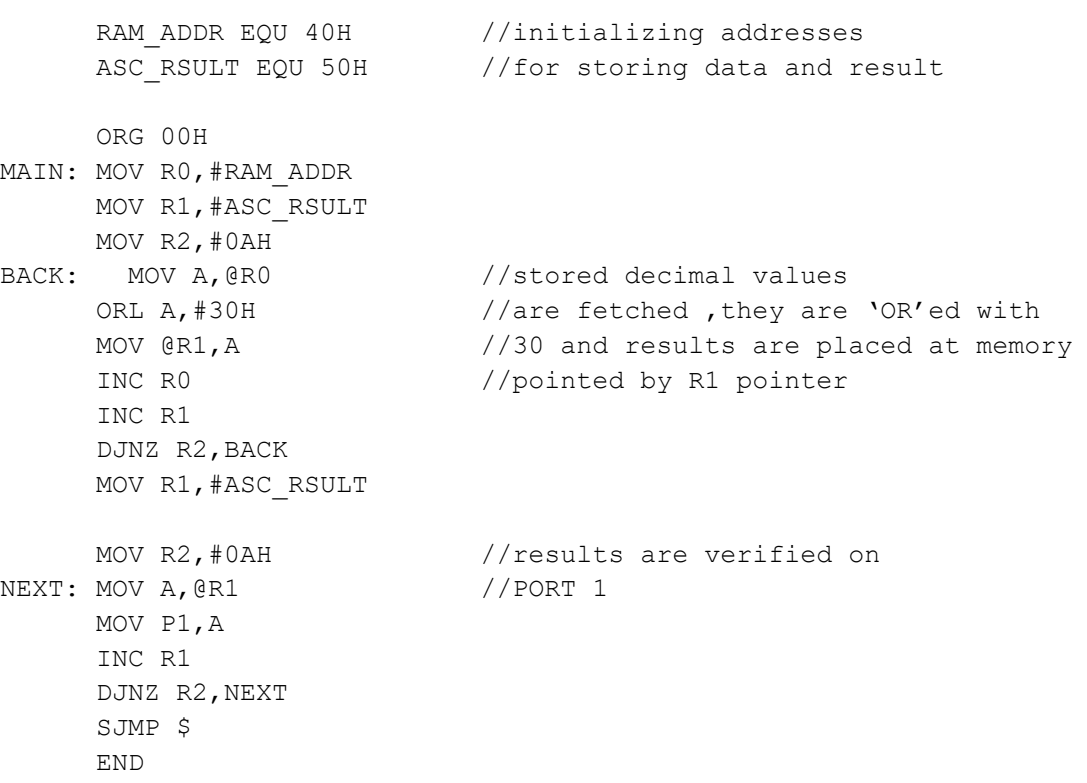

### 6. 4. HEX - DECIMAL

Atria Institute of Technology, Department of ECE

(Verify the Results of Minimum Five Input Combinations)

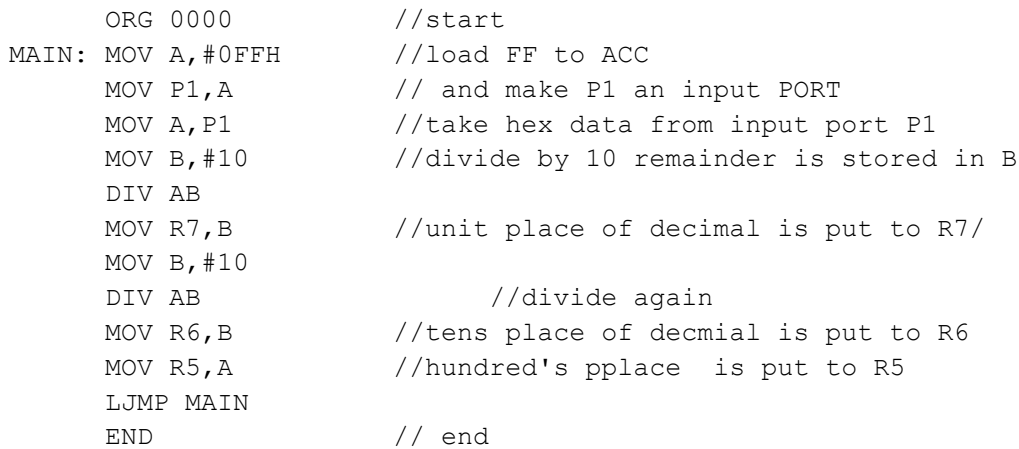

### 6. 5. DECIMAL – HEX

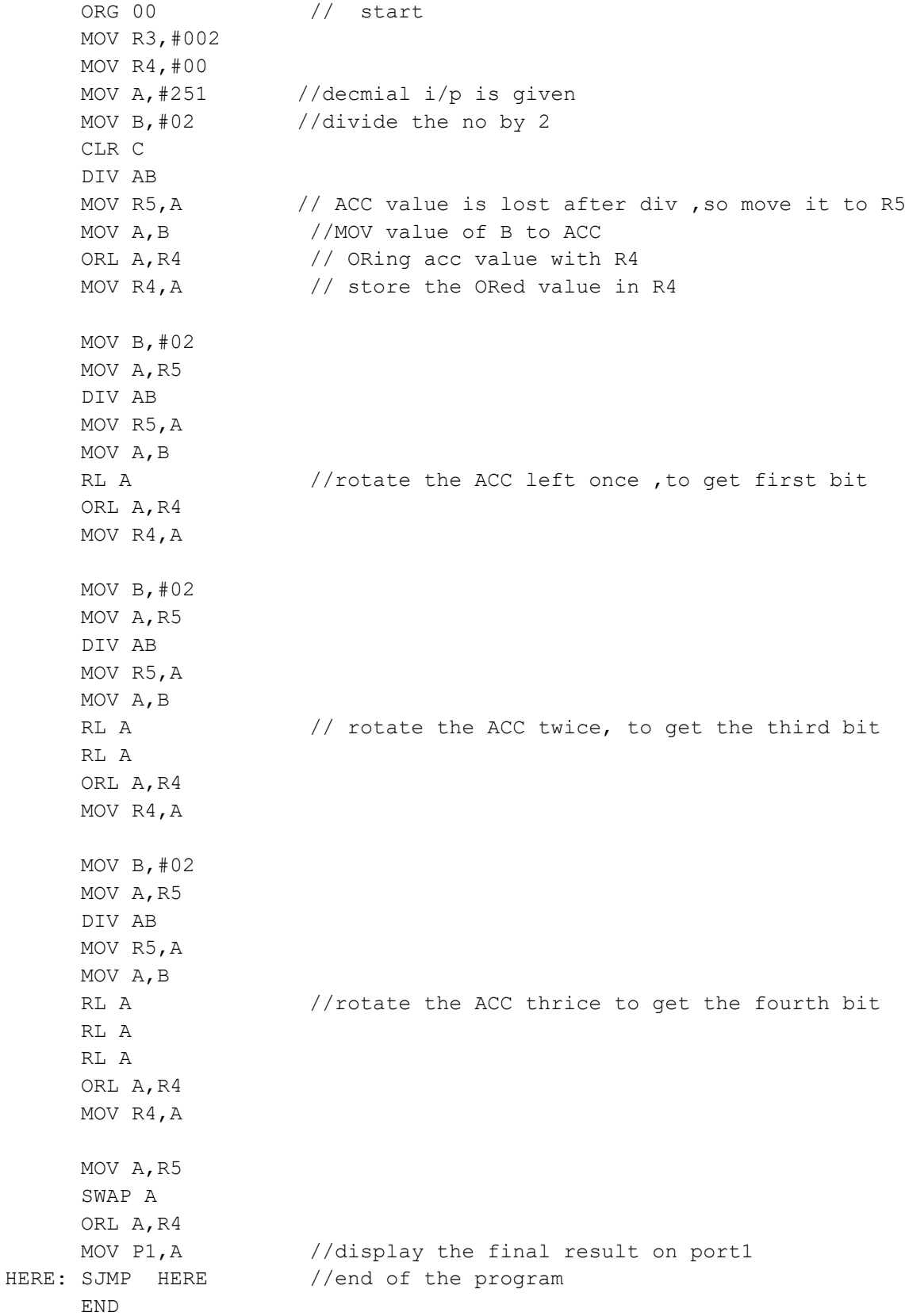

### WORKSHEET

- 1. Find the value in A, the accumulator, after the following code.
	- MOV A, #45H
		- RR A
		- RR A
		- RR A

 $A =$  in hex

- 2. Find the value in A, the accumulator, after the following code.
	- MOV A, #45H
	- RL A
	- RL A
	- RL A
	- $A =$  in hex
- 3. In the absence of the "SWAP A" instruction, how would you perform the operation?
- 4. Can the SWAP instruction work on any register?
- 5. Find the value in A after the following code.
	- CLR A
	- XRL A,#0FFH
	- $A =$  in hex
- 6. Find the value in A after the following code.
	- CLR A
	- CPL A
	- XRL A,#0FFH
	- $A =$  in hex

PROGRAMS TO GENERATE DELAY USING SERIAL PORT AND ON-CHIP TIMER / COUNTER

### OBJECTIVES: TWO UNDERSTAND THE BASICS OF SERIAL PORT COMMUNICATION

```
CR EQU ODH //CLEAR LINE
LF EQU 0AH // LINE FEED
ORG 0 //Initialize the Special Function Registers Required 
                //for Serial Data Transmission
/*Clear the Serial Window(Screen) and return the curser to beginning of the 
   line*/
     MOV A,#0CH // clear screen 
     ACALL SENDsr 
     MOV A,#LF
     ACALL SENDsr 
/*Retrieve The Data to be transmitted from the code memory*/
     MOV DPTR, #MYDATA0 // load pointer for message
H_1: CLR A
     MOVC A, @A+DPTR // get the character
     JZ HERE // if last character get out
     ACALL SENDsr // otherwise call transfer
     ACALL DELAY
      INC DPTR // next one
     SJMP H 1 //stay in loop
                           // Serial data transfer. ACC has the data
SENDsr: MOV TMOD, #20H // timer 1, mode 2(auto-reload)
    MOV TH1, #-3 // 9600 baud rate
    MOV SCON, #50H // 8-bit, 1 stop, REN enabled
     SETB TR1 \frac{1}{1} start timer 1
     MOV SBUF, A \frac{1}{1000} // load the data
     JNB TI,$ // stay here until last bit gone
     CLR TI \frac{1}{2} // get ready for next char
     RET // return to caller
                           // Receive data serially in Acc
/*Delay Subroutine*/
DELAY: MOV R0,#05H
DELAY1: MOV TMOD,#10H
          MOV TL1,#00H
          MOV TH1,#00H
          SETB TR1
```
JNB TF1,\$ CLR TR1 CLR TF1 DJNZ R0,DELAY1 RET

// The message

MYDATA0: DB CR,LF,"Hello World" ,0

HERE: SJMP HERE

END**NOTE: MODIFY THIS PROGRAM TO SEND THE STRING IN A LOOP**

### GENERAL WORKSHEET

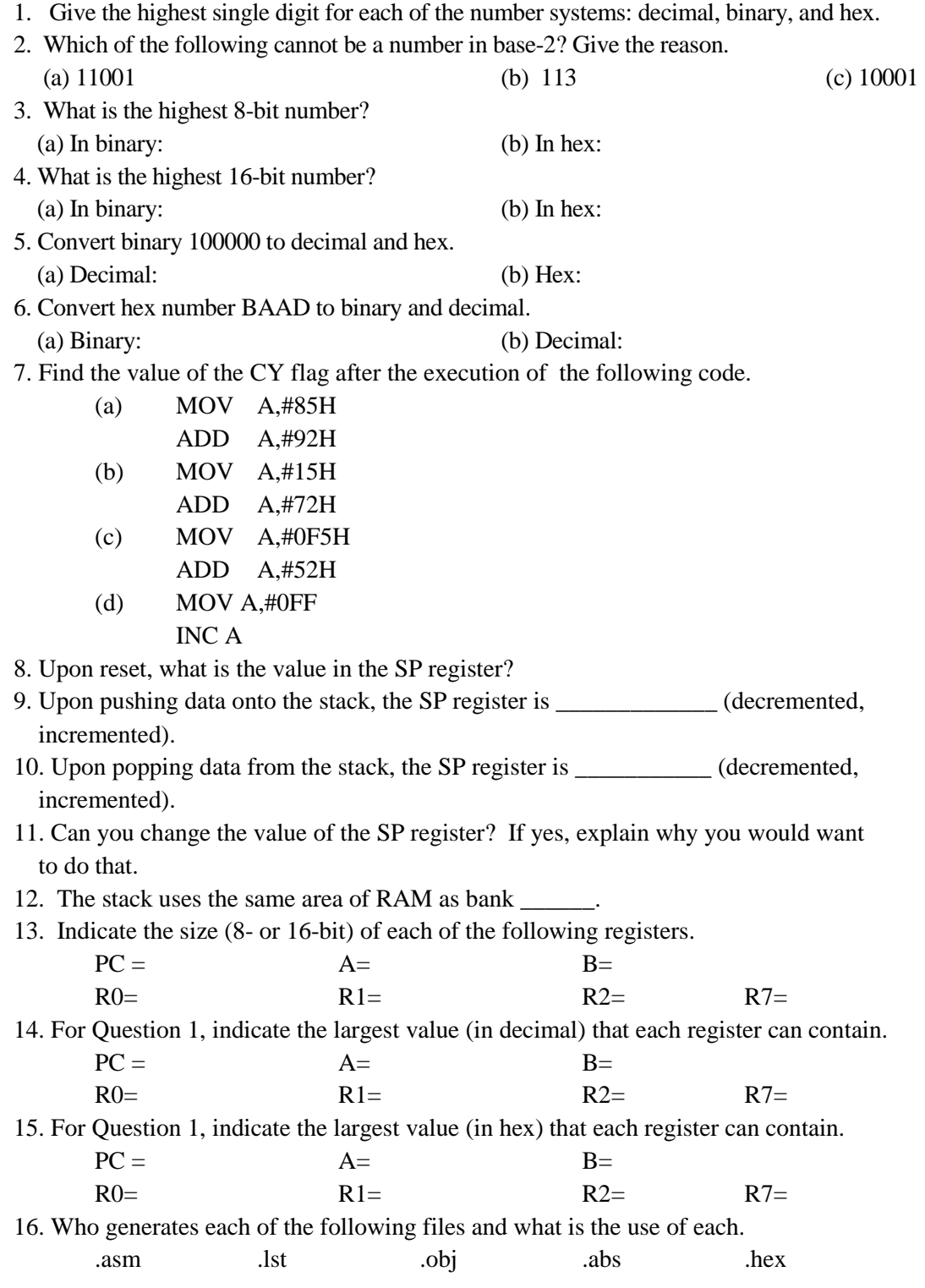

# PART II **INTERFACING**

Atria Institute of Technology, Department of ECE

 $45$ 

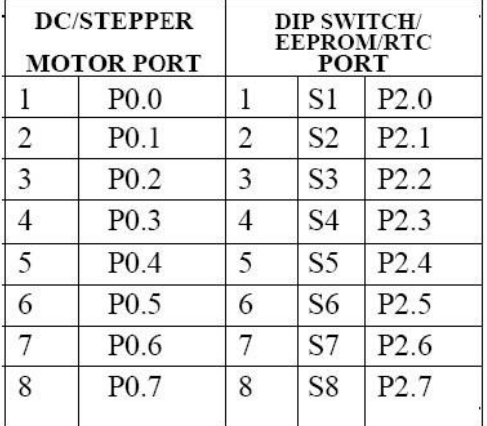

### **PORT DETAILS**

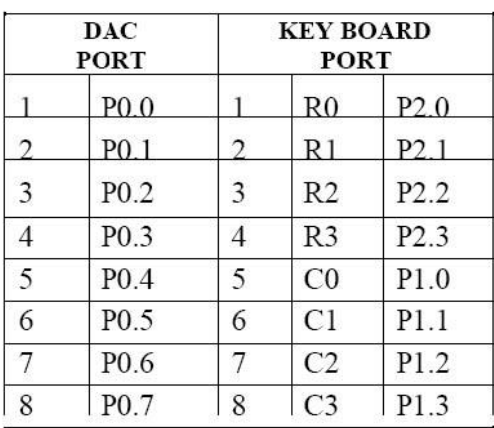

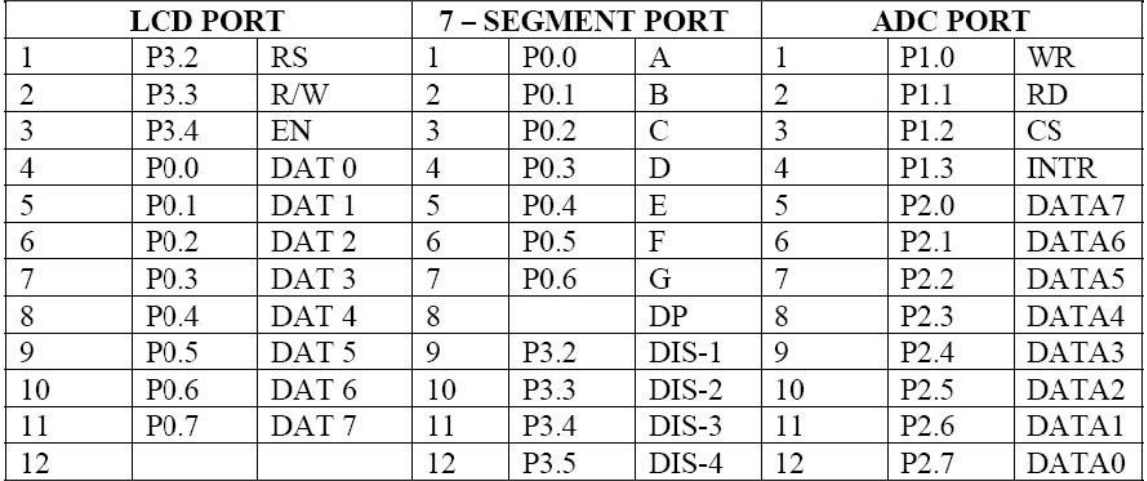

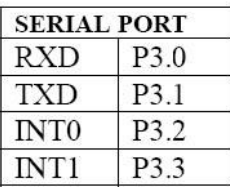

### PORT DETAILS FOR INTERFACING THE MICROCONTROLLER CARD WITH OTHER PERIPHERALS

Atria Institute of Technology, Department of ECE

SIMPLE CALCULATOR USING SIX DIGIT SEVEN SEGMENT DISPLAY AND HEX KEYBOARD INTERFACE TO 8051

### OBJECTIVE

REALIZING A SIMPLE CALCULATOR USING MICROCONTROLLER. ADDITION, SUBTRACTION, MULTIPLICATION AND DIVISION IS PERFORMED ON DECIMAL NUMBERS

### Hardware:

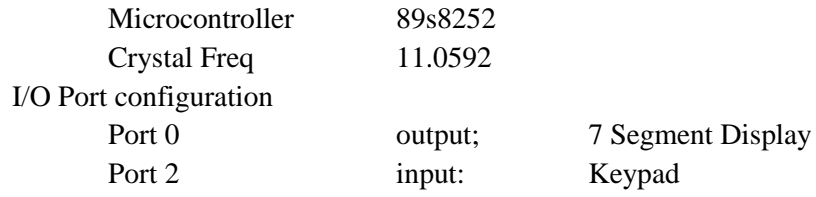

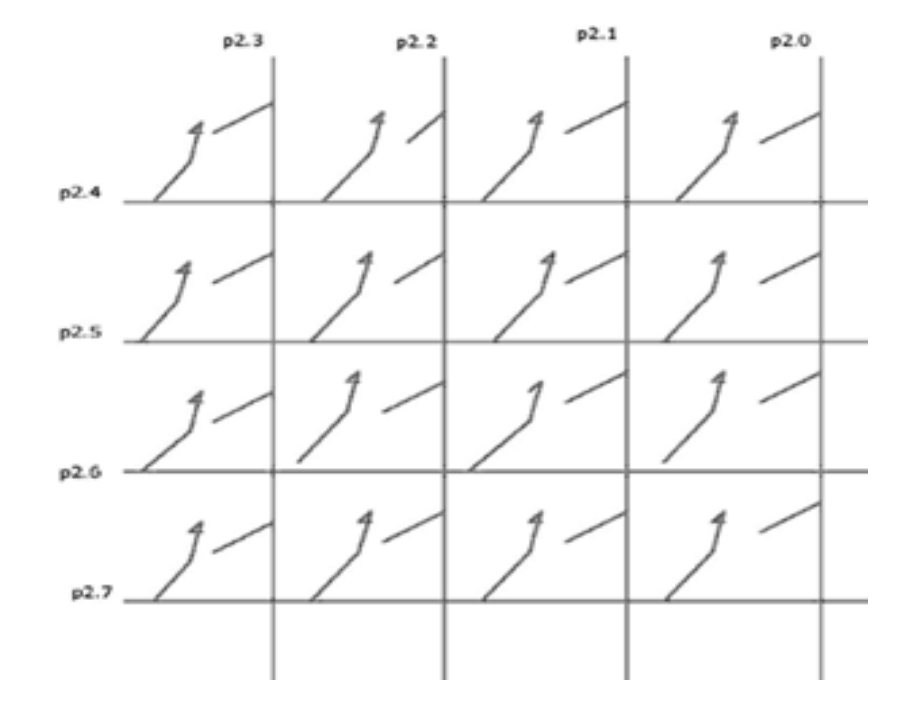

*Figure 1. Hex Keypad Port Details*

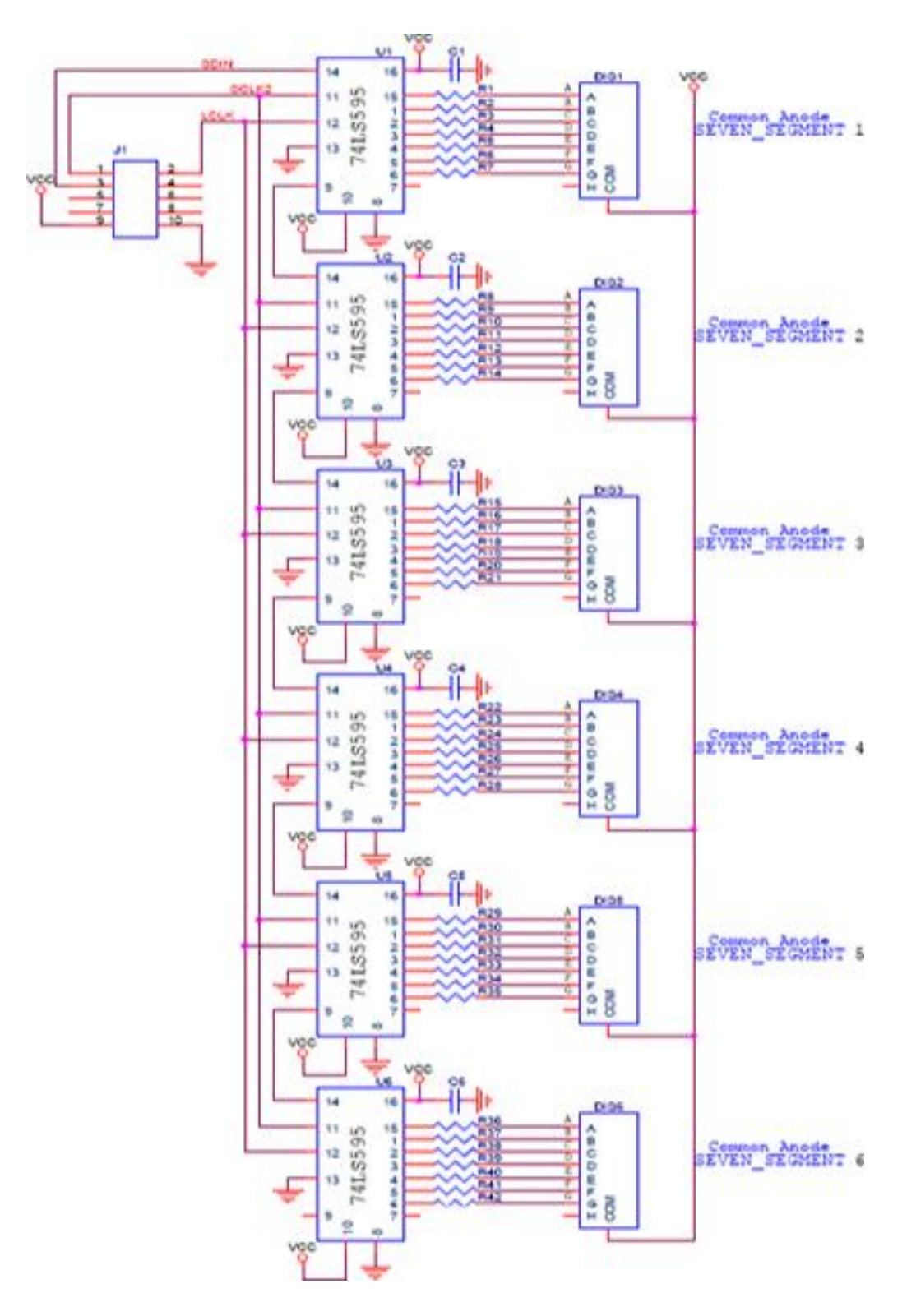

Figure 2. Seven Segment Display

### **PROGRAM**

```
#include <REG51.H> 
sbit srck = P1^1 ;
sbit ser = P1^2 ;
sbit rck = P1^0;
//--------------Funtion declaration
void display(unsigned char); //LED Display Routine 
void convert display(unsigned char);
void MSDelay (unsigned int); //Delay Routine
void Clear (void); 
unsigned char getkey (); //KeyBoard Routine
unsigned char key=0xFF; //Recieved KeyStroke
unsigned char idata keypad[4][4]= { '1','2','3','/',
                                    '4','5','6','*',
                                    '7','8','9','-',
                                    'C','0','C','+',};
unsigned char idata disp[10] = {0x40,0xcf,0xa4,0x30,0x19,0x12,0x02,0xf8,0x00,0x10 };
void main()
      {
       unsigned char Data1, Data2, Ans, Funct;
         Clear();
         while(1)
            {
            do
                  {
                        getkey (); //get data from matrix key pad
                        MSDelay(10);
                        Data1 = \text{key};
                        key = key & 0xF0;}while (key!=0x30);
            display(disp[key&0x0F]);
            do
                  {
                        getkey (); //get data from matrix key pad
                        MSDelay(10);
                        Funct = key;key = key & 0xF0;}while (key!=0x20);
            Clear();
            do
                  {
                        getkey (); //get data from matrix key pad
                        MSDelay(10);
                        Data2 = key;key = key & 0xF0;}while (key!=0x30);
```

```
 display(disp[key&0x0F]);
            Data1= Data1 & 0x0F;
            Data2= Data2 & 0x0F;
            switch (Funct) //loop to respective subroutine
                               {
                                     case ('+'):
                                     {
                                     Ans = Data1 + Data2;convert display(Ans);
                                     break;
                                     }
                                      case ('-'):
                                     {
                                     Ans = Data1 - Data2;convert_display(Ans);
                                     break;
                                     }
                                     case ('*'):
                                     {
                                     Ans = Data1 * Data2;
                                     convert_display(Ans);
                                     break;
                                     }
                                     case ('/'):
                                     {
                                      Ans = Data1 / Data2; 
                                     convert_display(Ans);
                                     break;
                                     }
                             }
            }
      } 
void Clear (void)
      {
       unsigned int x;
       for (x=0; x<6; x++)\{display(0xFF);
            }
      } 
void MSDelay (unsigned int value) // Delay routine
      {
            unsigned int x, y;
            for (x=0; x<900; x++)for (y=0; y\le value; y++);
      }
```

```
unsigned char getkey () \frac{1}{2} Routine to read matrix keyboard
     {
            unsigned char colloc, rowloc;
            TMOD = 0x20;TH1 = -3;SCON = 0x50;TR1 = 1;
            P2 = 0xff;do {
                              P2 = 0x0f; //Wait untill all keys
                                                //are released
                              colloc = P2;colloc \&= 0 \times 0f:
                        } while (colloc != 0x0f);
             do {
                  do
                        {
                              MSDelay (1);
                              colloc = P2;colloc &= 0 \times 0f;
                        } while (colloc == 0x0f); //Check whether any
                                                     //key is pressed
                        MSDelay (1);
                        colloc = P2;colloc &= 0x0f; //Confirm whether any
                                           //key is pressed after delay
                        } while \text{(colloc == 0x0f)}; //to aviod spikes
                        while(1)
                        {
                              P2 = 0xfE; //get the row presses
                              colloc = P2;colloc \&= 0 \times 10:
                              if (colloc != 0xf0)
                                   {
                                          rowloc = 0;
                                          break;
                                    }
                              P2 = 0xfd;colloc = P2;colloc \&= 0 \times 10;
                              if (colloc != 0xf0){
                                          rowloc = 1;break;
                                    }
                              P2 = 0xfb;colloc = P2;colloc &= 0 \times 10;if (colloc != 0xf0)
```

```
{
                                          rowloc = 2;
                                          break;
                                     }
                              P2 = 0xf7;
                              colloc = P2;colloc &= 0xf0;
                              rowloc = 3;
                              break;
                                    }
                   //get the coloum presses
                  if (colloc == 0xe0) key = (keypad[rowloc][0]);
                  else if (colloc == 0xd0) key = (keypad[rowloc][1]);
                  else if (colloc == 0xb0) key = (keypad[rowloc][2]);
                  else key = (keypad[rowloc][3]);
                  return(key);
            }
//----------------Hex to Decimal conversion routine 
void convert_display(unsigned char value)
      {
            unsigned char x, d1, d2, d3;
            x = value / 10; //divide by 10
            d1 = value % 10; //save low digit (reminder of division)
            d2 = x % 10;d3 = x / 10; //divide by 10 once more
            display(d1);
            display(d2);
            display(d3);
            return;
       }
//----------------7 segment display 
void display(unsigned char value)
{
      char m;
      char buffer;
      buffer = value;for(m=0;m<8;m++)
            {
                  if(buffer&0x80) ser=1;
                  else ser=0;
                  srck=1;
                  buffer<<=1;
                  srck=0;
            }
      rck=1;
      ;
      rck=0; }
```
### ALPHANUMERIC LCD PANEL AND HEX KEYPAD INPUT INTERFACE TO 8051

#### OBJECTIVE

TO DEMONSTRATE THE BASIC INTERFACE BETWEEN AN LCD DISPLAY AND 4 X 4 MATRIX KEY BOARD. INPUT IS VIA A MATRIX KEYPAD AND OUTPUT IS DISPLAYED ON A 2X16 LCD.

### Hardware:

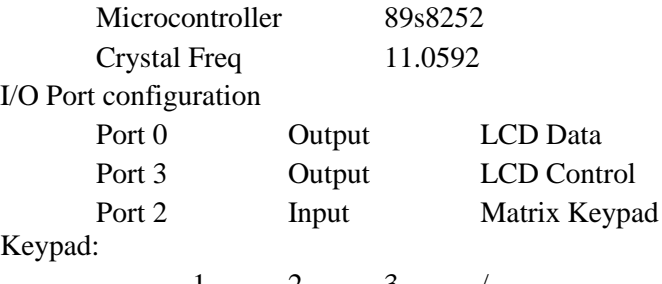

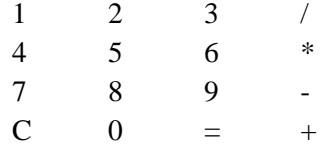

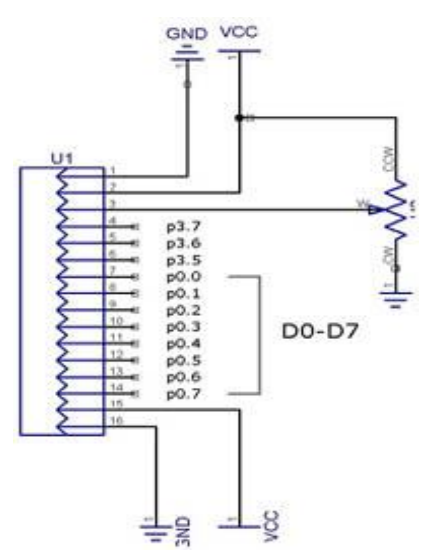

*Figure 3. Interface to LCD Display*

PROGRAM

#include <REG52.H> sfr ldata = 0x80; //Variables declaration for LCD sbit  $rs = P3^7;$ sbit  $rw = P3^6$ ; sbit en =  $P3^5$ ; sbit busy =  $P0^1$ ; //--------------Funtion declaration void MSDelay (unsigned int); //Delay void lcdcmd (unsigned char value); void lcddata (unsigned char value);

```
void lcdready ();
unsigned char getkey ();
unsigned char j, countl, countr, key=0, Data1, Data2, Funct, Ans ;
                                  //Serially received data
unsigned char idata msq[13] = \{ "Key Pressed "};
unsigned char idata keypad[4][4]= { '1', '2', '3', '/','4','5','6','*',
                                     '7','8','9','-',
                                     'C','0','C','+',};
void main()
     \{lcdcmd(0x38);
            lcdcmd(0x0e);
            lcdcmd(0x01);
            lcdcmd(0x06);
            lcdcmd(0x83);
//-------------Display message on lCD terminal
            for (j=0; j<13; j++){
                  lcddata(msg[j]); //Get data from
                  lookup table
            }
            while(1)
            {
                  lcdcmd(0xC3);getkey (); //get data from matrix key pad
                  lcddata(key);
                  MSDelay (10);
            }
            }
void MSDelay (unsigned int value) \frac{1}{2} // Delay routine
      {
            unsigned int x, y;
            for (x=0;x<900;x++)
            for (y=0; y\le value; y++);
      }
void lcdcmd (unsigned char value)
      {
            lcdready();
            ldata = value;
            rs = 0;rw = 0;en = 1;
            45Microcontroller 8051
            Sitech Electronics
            MSDelay(1);
            en = 0;return;
      }
```

```
void lcddata (unsigned char value)
     {
            lcdready();
            ldata = value;
           rs = 1;
            rw = 0;en = 1;MSDelay(1);
            en = 0;return;
      }
void lcdready ()
      {
           busy = 1;rs = 0;rw = 1;while (busy == 1){
                 en = 0;MSDelay(1);
                 en = 1;}
            return;
      }
unsigned char getkey () \frac{1}{2} Routine to read matrix keyboard
      {
      unsigned char colloc, rowloc;
     TMOD = 0x20;TH1 = -3;SCON = 0x50;TR1 = 1;P2 = 0xff;do {
           P2 = 0x0f; \frac{1}{2} //Wait untill all keys are released
           colloc = P2;colloc &= 0x0f; } 
      while (colloc := 0x0f);
      do 
      {
            do
            {
                 MSDelay (1);
                 colloc = P2;colloc &= 0x0f;} 
            while (colloc == 0x0f); //Check whether any key is pressed
            MSDelay (1);
            colloc = P2;colloc \&= 0 \times 0 \text{ f}; //Confirm whether any key is
```

```
 //pressed after delay
} 
while (colloc == 0x0f); //to aviod spikes
while(1)
{
      P2 = 0xfE; //get the row presses
      colloc = P2;
      colloc &= 0xf0;
if (colloc != 0xf0){
      rowloc = 0;
     break;
      }
      P2 = 0xfd;colloc = P2;colloc &= 0xf0;
if (colloc != 0xf0){
      rowloc = 1;break;
      }
      P2 = 0xfb;colloc = P2;colloc &= 0xf0;
if (colloc != 0xf0){
      rowloc = 2;break;
      }
      P2 = 0xf7;colloc = P2;colloc \&= 0 \times 10;
      rowloc = 3;break;
      }
 //get the coloum presses
if (colloc == 0xe0) key = (keypad[rowloc][0]);
else if (colloc == 0xd0) key = (keypad[rowloc][1]);
else if (colloc == 0xb0) key = (keypad[rowloc][2]);
else key = (keypad[rowloc][3]);
return(key);
```
}

### EXTERNAL ADC AND TEMPERATURE CONTROL INTERFACE TO 8051

### OBJECTIVE

THIS PROGRAM IS IS TO IMPLEMENT A BASIC TEMPERATURE SENSOR USING AN ADC. OUTPUT IS DISPLAYED ON A 2X16 LCD. OUTPUT OF THE SENSOR VARY FROM 27C TO 141C

Hardware:

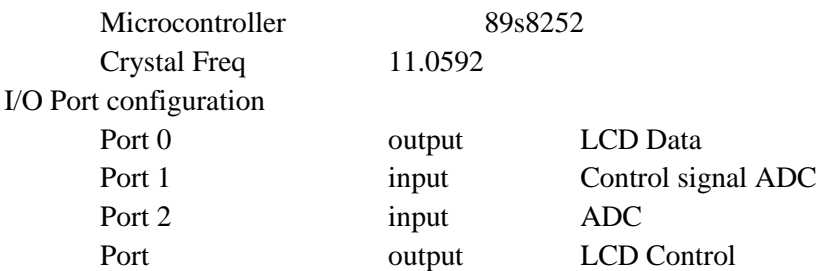

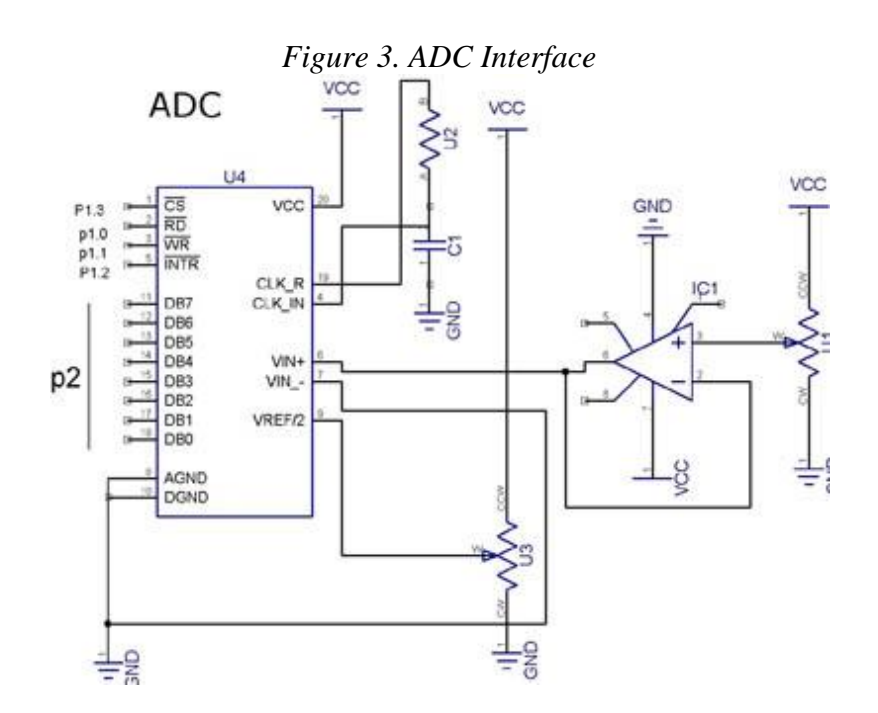

#### **PROGRAM:**

#include <reg52.h> sbit rd =  $P1^1$ ; //Variables declaration for ADC sbit  $wr = P1^2$ ; sbit intr =  $P1^3$ ; sbit aen =  $P1^0$ ; sfr mydata $1 = 0 \times A0$ ; //ADC data sfr ldata =  $0x80$ ; //Variables declaration for LCD sbit  $rs = P3^7$ ; sbit  $rw = P3^6;$ 

```
sbit en = P3^5;
     sbit busy = P0^{\wedge}7;
//--------------Funtion declaration
     void convert display(unsigned char); //Hex to Binary converter
     void lcdcmd (unsigned char value); //LCD command
     void lcddata (unsigned char value); //LCD data
     void lcdready (); //Initialization LCD 2
                                      //lines,5x7 matrix
     void MSDealy(unsigned int itime); //Delay
void main()
{
     unsigned char value; //ADC data recived
     lcdcmd(0x38); //LCD command
     lcdcmd(0x0e);
     lcdcmd(0x01);
     lcdcmd(0x06);
     lcdcmd(0x83);
     lcddata('T'); //LCD data
     lcddata('e');
     lcddata('m');
     lcddata('p');
     lcddata('e');
     lcddata('r');
     lcddata('a');
     lcddata('t');
     lcddata('u');
     lcddata('r');
     lcddata('e');
     lcddata('r');
     mydata1 = 0xff; //Set port 2 as inputldata = 0x00; //Set port 0 as output
//---------ADC routine
while (1)
     {
          aen = 0; //enable ADC
          wr = 0; //Write=0
          wr = 1; //WR=1 L-TO-H TO START CONVERSIONwhile (intr == 1) ; //WAIT FOR END OF CONVERSIONrd = 0; //CONVERSION FINISHED,ENABLE RD
          value = mydata1; //READ THE DATA
          value = value - 114;lcdcmd(0xC7);
          convert display(value);
          rd = 1; //MAKE RD = 1 FOR NEXT ROUNDMSDealy(10);
     }
}
//----------------Hex to Binary convertion routine
void convert_display(unsigned char value)
     {
```

```
unsigned char x, d1, d2, d3, data1, data2, data3;
         x = value / 10; //divide by 10
         d1 = value % 10; //save low digit (reminder of
                              //division)
         d2 = x % 10;d3 = x / 10; //divide by 10 once more
         data1 = d1 | 0x30; //make it ASCII and save LSB
         data2 = d2 | 0x30;data3 = d3 | 0x30;lcddata(data3); //display converted output MSB 
                             //first
         lcddata(data2);
         lcddata(data1);
         return;
    }
//--------------LCD command
    void lcdcmd (unsigned char value)
    {
         lcdready(); // is LCD ready?
         ldata = value; //issue command code
         rs = 0; //RS=0 for command
         rw = 0; //R/W=0 to write to LCD
         en = 1; //E=1 for H-to-L pulse
         MSDealy(1);
         en = 0; //E=0, latch in
         return;
    }
//-------------LCD data
    void lcddata (unsigned char value)
    {
         lcdready(); // is LCD ready?
         ldata = value; //issue data
         rs = 1; //RS=1 for data
         rw = 0; //R/W=0 to write to LCD
         en = 1; //E=1 for H-to-L pulse
         MSDealy(1);
         en = 0; //E=0, latch in
         return;
    }
    void lcdready ()
    {
         busy = 1; // make P1.7 input portrs = 0; //RS=0 access command req
         rw = 1; \frac{1}{R/W=1} read command reg ; read
                              //command reg and check
         busy flag
         while (busy == 1) //stay until busy flag=0
         {
             en = 0; //E=1 for H-to-L pulse
             MSDealy(1);
              en = 1; //E=0 H-to-L pulse
```

```
}
            return;
     }
//------------Delay Routine
void MSDealy(unsigned int itime)
      {
            unsigned int i,j;
            for (i=0; i < itime;i++)for (j=0; j<1275; j++);
      }
```
GENERATE DIFFERENT WAVEFORMS SINE, SQUARE, TRIANGULAR, RAMP ETC. USING DAC INTERFACE TO 8051; CHANGE THE FREQUENCY AND AMPLITUDE

#### **OBJECTIVE**

THIS PROGRAM IMPLEMENTS THE BASIC WAVE FORM GENERATION USING DAC. OUTPUT IS DISPLAYED ON A CRO.

### Hardware:

Microcontroller 89s8252 Crystal Freq 11.0592

I/O Port configuration

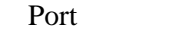

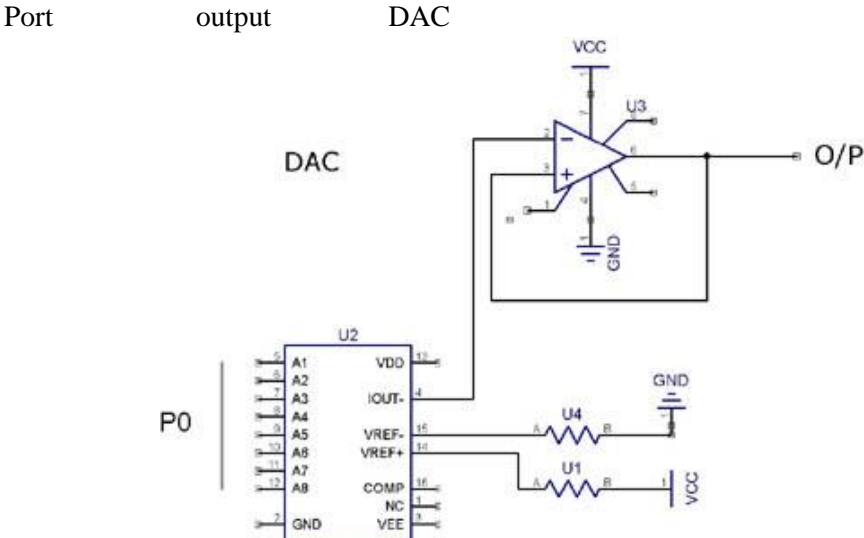

### 10.1 SQUARE WAVE GENERATION

```
#include <reg52.h>
idata unsigned int r;
void main()
{
      while(1)
      {
            P0 = 0x00; for(r=0; r<400; r++);
            P0 = 0xff; for(r=0;r<400;r++);
      }
}
```
### 10.2 TRIANGLE WAVE GENERATION

```
#include <reg52.h>
#define DAC_IN P0
void main ()
{
      DAC IN =0x00;while(1)
```

```
{
           while(DAC_IN < 0xff) { DAC_IN = DAC_IN + 0x01; }
           while(DAC IN > 0x00) { DAC IN = DAC IN - 0x01; }
     }
}
```
### 10.3 STAIRCASE WAVE GENERATION

```
#include <reg52.h>
code unsigned char array[6] = {0x00,0x33,0x66,0x99,0xcc,0xff};
void main ()
{
      unsigned char i, r;
      while(1)
      {
            for(i=0; i<5; i++){
                 P0 = array[i];for(r=0;r<40;r++);
            }
      }
}
```
### 10.4 POSITIVE RAMP WAVE GENERATION

```
#include <reg52.h>
void main ()
{
       while(1)
       \left\{ \right.P0 = P0 + 0 \times 01;}
}
```
### 10.5 NEGATIVE RAMP WAVE GENERATION

```
#include <reg52.h>
void main ()
{
      while(1)
      {
            P0 = P0 - 0 \times 01;}
```
}

### 10.6 SINE WAVE GENERATION

```
#include <reg52.h>
#include<math.h>
```

```
unsigned char arr[62];
float x;
unsigned int i=0;
void main()
\{P0=0\times FF;for (x = 0; x < (2 * 3.1415); x += 0.1){ 
           arr[i]=127+127 * sin(x);i++;
     }
     P0=0X00;
     while(1)
{
     for (i=0; i<62; i++){
           P0=arr[i];
     }
}
}
```
STEPPER AND DC MOTOR CONTROL INTERFACE TO 8051

### 12.1 STEPPER MOTOR CONTROL

#### **OBJECTIVE**

THIS PROGRAM DEMONSTRATES A STEPPER MOTOR CONTROL USING AN H-BRIDGE CONTROLLER. DIRECTION AND SPEED ARE SELECTED WITH HYPER TERMINAL.

#### Hardware:

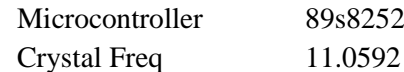

### I/O Port configuration

Port 0 output DC motor STEPPER MOTOR MODULE

#### STEPPER MOTOR

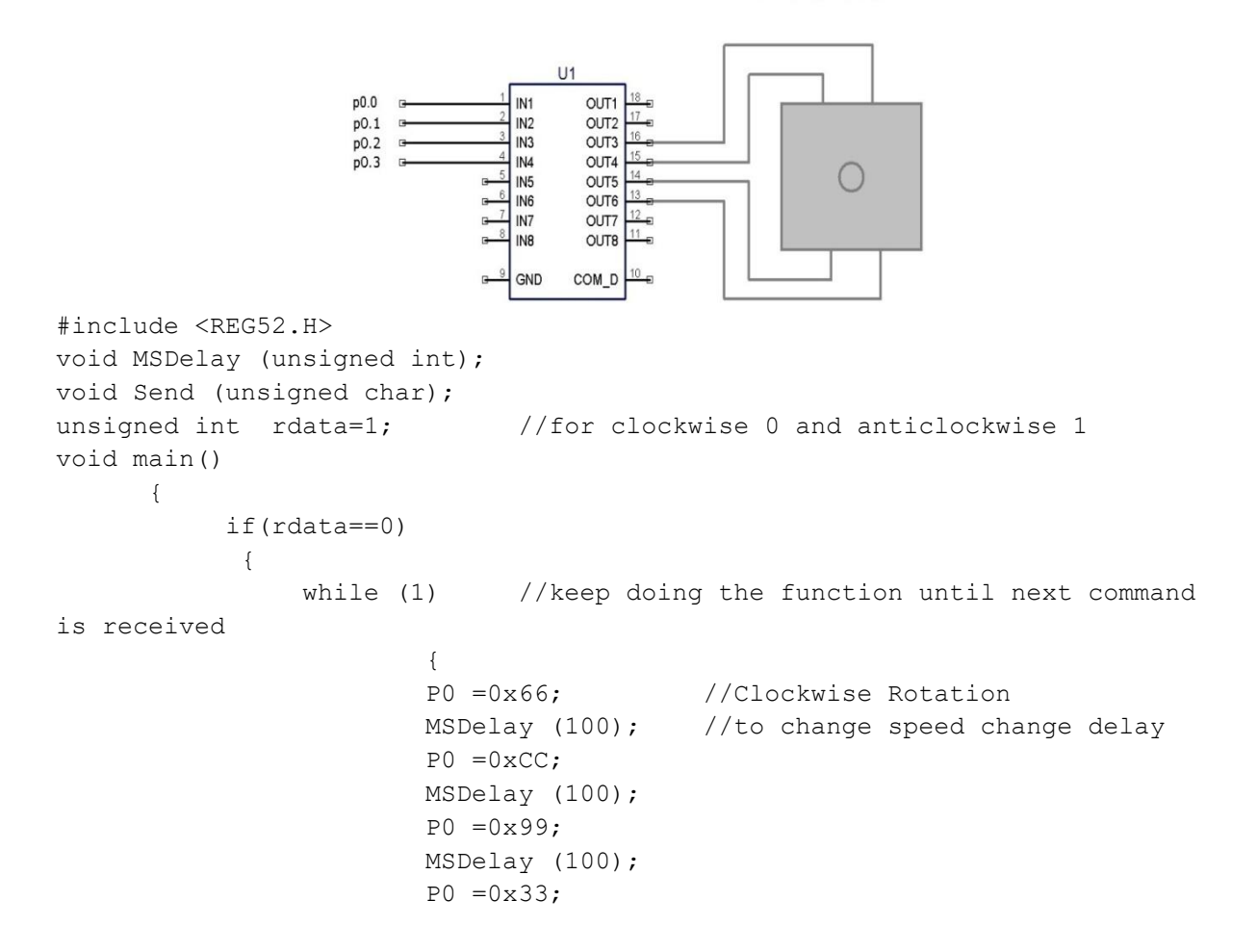

```
MSDelay (100);
                       }
 }
                 else
                 {
                       while (1)
                       {
                       P0 =0x33; //AntiClockwise Rotation
                       MSDelay (100);
                       P0 = 0 \times 99;MSDelay (100);
                       PO =0 \times CC;MSDelay (100);
                       P0 = 0 \times 66;MSDelay (100);
                       }
            }
         }
   void MSDelay (unsigned int value) // Delay rouitne
     \{ unsigned int x,y;
           for (x=0; x<600; x++)for (y=0; y<\text{value}; y++);
     }
```
### 12.2 DC MOTOR CONTROL

### OBJECTIVE

THIS PROGRAM DEMONSTRATES A DC MOTOR CONTROL USING AN H-BRIDGE CONTROLLER. DIRECTION AND SPEED ARE SELECTED WITH HYPER TERMINAL. Hardware:

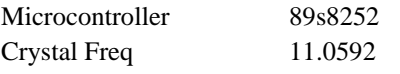

I/O Port configuration

Port 0 output ;DC motor

```
DC MOTOR
```

```
VCC.
                                              111p1.0<br>p1.2
                                                  VCC
                                           IN<sub>1</sub>
                                           \begin{array}{c}\n\overline{1}\overline{1}\overline{1}\overline{1}\overline{2} \\
\overline{1}\overline{1}\overline{1}\overline{2} \\
\overline{1}\overline{1}\overline{2}\n\end{array}vc
                                        -15OUT1
                                                 OUT2<br>OUT2<br>OUT3<br>OUT4
                                           EN1<br>EN2
                                                                 DC MOTOR
                            p1.1-9\overline{14}GND
                                           GND<br>GND
                                         12GND
#include<reg52.h>
void msdelay(unsigned int);
sbit enable= P0^6;
sbit mtr 1=P0^7;
sbit mtr 2=PO^4;unsigned int rot=1; \frac{1}{1-\epsilon} //for clkwise 0 and anti clkwise 1
void main()
{
       if(rot==0)
        {
               while(1) {
                              msdelay(1000);
                           mtr 1=1;
                           mtr 2=0;msdelay(1000);
 }
      }
   else
            {
        while(1)
{
                               msdelay(1000);
                                mtr 1=0;
                               mtr 2=1;msdelay(1000);
 }
 }
   }
void msdelay(unsigned int value)
   {
   unsigned int x,y;
  for(x=0; x<500; x++)for(y=0; y < value; y++);
   }
```
ELEVATOR INTERFACE TO 8051

### **OBJECTIVE**

THIS PROGRAM IS CAPABLE OF DEMONSTRATING THE BASIC WORKING OF ELEVATOR . INPUT IS VIA A MATRIX KEYPAD AND OUTPUT IS DISPLAYED ON A 2X16 LCD.

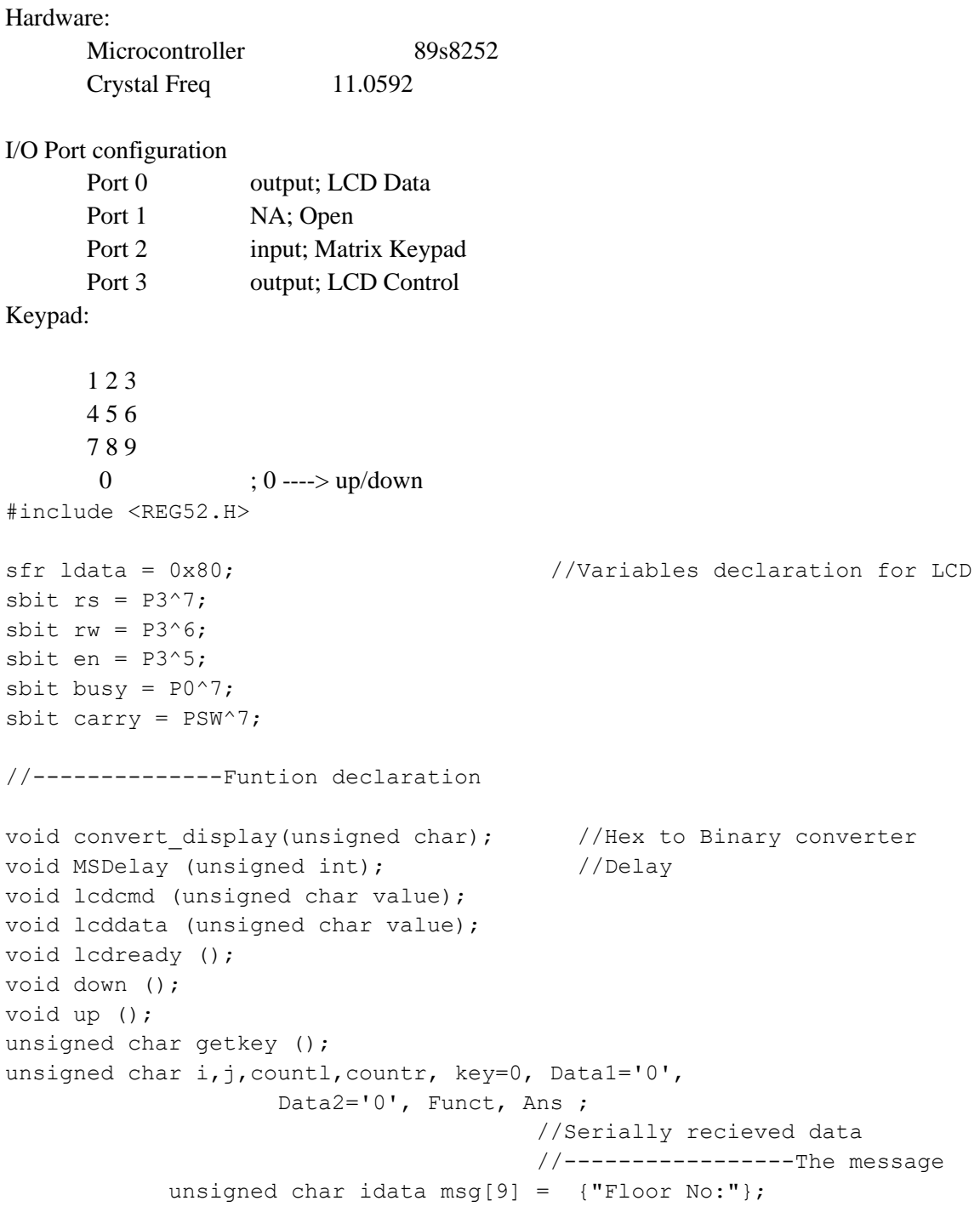

```
unsigned char idata keypad[4][4]= \{ '1', '2', '3', 'X', '4','5','6','X',
                                      '7','8','9','X',
                                      'X','0','X','X',};
```

```
void main()
     {
           lcdcmd(0x38);
           lcdcmd(0x0e);
           lcdcmd(0x01);
           lcdcmd(0x06);lcdcmd(0x80);for (j=0; j<9; j++) {
                      lcddata(msg[j]); //Get data from lookup 
                                            //table
 }
                      lcdcmd(0x8A);
                      lcddata('0');
                      lcddata('0');
                 while(1){
                      do
                      {
                      getkey (); //get data from matrix key pad
                      MSDelay(10);
                      Data1 = \text{key};
                      key = key & 0xF0;}
                      while (key!=0x30);
                      carry =0;
                      if (Data1<Data2) down();
                      else up();
                      }
 }
```
void down()

```
{
                                for(i=(\text{Data2-Data1});i>0;i--)
                                       {
                                       for (j=3; j>0; j--){
                                             lcdcmd(0x8E);
                                             lcddata('v');
                                             lcddata('v');
                                             MSDelay(30);
                                             lcdcmd(0x8E);
                                             lcddata(' ');
                                             lcddata(' ');
                                             MSDelay(30);
                                             }
                                      Data2--;
                                      lcdcmd(0x8b);
                                       lcddata(Data2);
                                      }
                                }
                         void up()
                                {
                                for(i=(Data1-Data2);i>0;i--)
                                       {
                                       for (j=3; j>0; j--){
                                             lcdcmd(0x8E);
                                             lcddata('^');
                                             lcddata('^');
                                             MSDelay(30);
                                             lcdcmd(0x8E);
                                             lcddata(' ');
                                             lcddata(' ');
                                             MSDelay(30);
                                             }
                                       Data2++;
                                       lcdcmd(0x8b);
                                      lcddata(Data2);
                                       }
                                }
void MSDelay (unsigned int value) \frac{1}{2} Delay routine
      {
            unsigned int x,y;
            for (x=0; x<900; x++)for (y=0; y<\text{value}; y++);
```
```
void lcdcmd (unsigned char value)
     {
            lcdready();
            ldata = value;
            rs = 0;rw = 0;en = 1;
            MSDelay(1);
            en = 0;return;
      }
void lcddata (unsigned char value)
      {
           lcdready();
            ldata = value;
            rs = 1;rw = 0;en = 1;MSDelay(1);
            en = 0;
            return;
      }
void lcdready ()
      {
            busy = 1;rs = 0;rw = 1;while (busy == 1)
                 {
                       en = 0;
                       MSDelay(1);
                        en = 1;
                  }
            return;
      }
unsigned char getkey () \sqrt{2} // Routine to read matrix
keyboard
      {
            unsigned char colloc, rowloc;
            TMOD = 0x20;TH1 = -3;SCON = 0x50;TR1 = 1;P2 = 0xff;
```
}

```
do {
                        P2 = 0x0f; //Wait untill all keys are released
                              colloc = P2;colloc &= 0x0f;
                        } while (colloc != 0x0f);
do {
                       do
                        {
                           MSDelay (1);
                          colloc = P2;colloc &= 0x0f;} while \text{(colloc == } 0 \times 0 \text{ f)};
                                   //Check whether any key is pressed
                        MSDelay (1);
                        colloc = P2;colloc &= 0x0f;
                  //Confirm whether any ket is pressed after delay
                        } while (colloc == 0x0f);//to aviod spikes
                        while(1)
                        {
                              P2 = 0xfE; //get the row presses
                              colloc = P2;colloc &= 0xf0;
                              if (colloc != 0xf0)\{ rowloc = 0;
                                          break;
                                    }
                              P2 = 0xfd;colloc = P2;colloc &= 0xf0;
                              if (colloc != 0xf0){
                                          rowloc = 1;break;
                                    }
                              P2 = 0xfb;colloc = P2;
                              colloc &= 0xf0;
                              if (colloc != 0xf0){
                                          rowloc = 2;
                                          break;
                                    }
                              P2 = 0xf7;
```

```
colloc = P2;colloc \&= 0 \times 10;
           rowloc = 3;
           break;
       } //get the coloum presses
if (colloc == 0xe0) key = (keypad[rowloc][0]);
else if (colloc == 0xd0) key = (keypad[rowloc][1]);
else if (colloc == 0xb0) key = (keypad[rowloc][2]);
else key = (keypad[rowloc][3]); return(key);
```
}

# **APPENDIX A**

GENERAL QUESTIONS

- 1. Upon reset, all ports of the 8051 are configured as \_\_\_\_\_\_\_\_\_\_\_\_\_ (output, input).
- 2. Which ports of the 8051 have internal pull-up resistors?
- 3. Which ports of the 8051 require the connection of external pull-up resistors in order to be used for I/O? Show the drawing for the connection.
- 4. In the 8051, explain why we must write "1" to a port in order for it to be used for input.
- 5. Explain why we need to buffer the switches used as input in order to avoid damaging the 8051 port.
- 6. How does the LCD distinguish data from instruction codes when receiving information at its data pin?
- 7. To send the instruction code 01 to clear the display, we must make  $RS =$  \_\_\_\_.
- 8. To send letter 'A' to be displayed on the LCD, we must make  $RS =$ \_\_\_\_.
- 9. What is the purpose of the E line? Is it an input or an output as far as the LCD is concerned?
- 10. When is the information (code or data) on the LCD pin latched into the LCD?
- 11. Indicate the direction of pins WR, RD, and INTR from the point of view of the 8051.
- 12. Give the three steps for converting data and getting the data out of the ADC804. State the status of the CS, RD, INTR, and WR pins in each step.
- 13. Assume that  $V_{ref}/2$  is connected to 1.28 V. Find the following.
	- 13.1.step size
	- 13.2. maximum range for  $V_{in}$
	- 13.3. D7 D0 values if  $V_{in} = 1.2$  V
	- 13.4.  $V_{in}$  if D7 D0 = 11111111
	- 13.5.  $V_{in}$  if D7 D0 = 10011100
- 14. Assume that  $V_{ref}/2$  is connected to 1.9 V. Find the following.
	- 14.1.step size
	- 14.2. maximum range for  $V_{in}$
	- 14.3. D7 D0 values if  $V_{in} = 2.7$  V
	- 14.4. Vin if D7 D0 = 11111111
	- 14.5.  $V_{in}$  if D7 D0 = 11011101
- 15. The ADC804 is  $a(n)$  \_\_\_\_-bit converter.
- 16. To get step size of 2 mV, what is the value for Vref/2?
- 17. What is a transducer?
- 18. What is the form of the transducer output?
- 19. What is preprocessing of transducer signals to be fed into an ADC called?
- 20. The LM35 and LM34 produce a \_\_\_\_\_\_\_ mV output for every degree of change in temperature.
- 21. The LM35/LM34 is a \_\_\_\_\_\_\_\_\_\_\_\_ (linear, nonlinear) device. Discuss the advantages of linear devices and of nonlinear devices.
- 22. Explain signal conditioning and its role in data acquisition.
- 23. What is the maximum frequency that can be generated using Mode 1 if the crystal frequency is 11.0592 MHz? Show your calculation.
- 24. What is the maximum frequency that can be generated using Mode 2 if the crystal frequency is 11.0592 MHz? Show your calculation.
- 25. What is the lowest frequency that can be generated using Mode 1 if the crystal frequency is 11.0592 MHz? Show your calculation.
- 26. What is the lowest frequency that can be generated using Mode 1 if the crystal frequency is 11.0592 MHz? Show your calculation.
- 27. In mode 1, when is TFx set to high?
- 28. In mode 2, when is TFx set to high?
- 29. The 8051 TxD and RxD signals \_\_\_\_\_\_\_\_ (are, are not) TTL-compatible.
- 30. In this lab, what is the role of the MAX233 (MAX232) chip?
- 31. With XTAL=11.0592 MHz, what is the maximum baud rate for the 8051?
- 32. Show how to achieve the maximum baud rate
- 33. What is the role of TI and RI?
- 34. True or false. The 8051 can transfer data in full-duplex.
- 35. For full duplex, what are the absolute minimum signals needed between the 8051 and the PC? Give their names.
- 36. What is a step angle? Define steps per revolution.
- 37. If a given stepper motor has a step angle of 5 degrees, find the number of steps per revolution.
- 38. Give the four sequences for counter clockwise if it starts with 10011001 (binary).
- 39. Using the "RL A" instruction, show the four-step sequences if the initial step is 0011 (binary).
- 40. Give the number of times the four-step sequence must be applied to a stepper motor to make a 100-degree move if the motor has a 5-degree step angle. Also fill in the characteristics for your motor below.
	- 40.1. Step angle \_\_\_\_\_\_\_Degree of movement per 4-step sequence \_\_\_\_\_\_\_\_
	- 40.2. Steps per revolution Number of rotor teeth

40.3.What is the purpose of generating the truth table for a given keyboard?

- 41. What is the purpose of grounding each row in keyboard interfacing?
- 42. What is the input to the microcontroller from column if no key is pressed?
- 43. True or false. In our N x M matrix keypad program we cannot press two keys at the same time.
- 44. In your program in, how is the key press detected?
- 45. In your program in, how is a key press identified?
- 46. Explain the role of the C/T bit in the TMOD register.
- 47. How is the 8051 used as an event counter to count an external event?
- 48. If timer/counter 0 is used as an event counter, what is the maximum count for the following modes. 48.1. Mode 1 48.2 Mode 2

51. If timer/counter 1 is used in mode 2 to count an external event, explain when TF0 is set to high. 52. Indicate the direction of pins ALE, SC, EOC, and OE from the point of view of the ADC808/809. 53. Give the steps for converting data and getting the data out of the ADC809. State the status of the SC and EOC pins in each step. 54. Give the role of signals ALE, A, B, and C in selecting the ADC channel. 55. In the ADC809 assume that  $V_{ref}$  is connected to 2.56 V. Find the following. 55.1.step size 55.2. maximum range for  $V_{in}$ 55.3. D7 - D0 values if  $V_{in} = 1.2$  V 55.4.  $V_{in}$  if D7 - D0 = 11111111 55.5. V<sub>in</sub> if D7 - D0 = 10011100 56. In the ADC809 assume that  $V_{ref}$  is connected to 5V. Find the following. 56.1.step size 56.2. maximum range for  $V_{in}$ 56.3. D7 - D0 values if Vin = 2.7 V 56.4. V<sub>in</sub> if D7 - D0 = 11111111 56.5. V<sub>in</sub> if  $D7 - D0 = 11011101$ 57. In connecting ADC808/809 to an 8051, indicate the direction of pins ALE, SC, EOC, and OE from the point of view of the 8051. 58. Define the following terminology in DAC. 58.1.resolution 58.2.full-scale voltage output 58.3.settling time 59. For your circuit, find  $V_{\text{out}}$  for the following inputs. 59.1. 11001100 59.2. 10001111 60. To get a smaller step size, we need DAC with \_\_\_\_\_\_\_\_ (more, less) data bit inputs. 61. In Figure 13-7 of the textbook, assume that  $R = 2.5$  K ohms. Calculate V<sub>out</sub> for the following binary inputs. 61.1. 11000010 61.2. 01000001 61.3. 00101100 61.4. 11111111 62. Name all of the interrupts in the 8051 and their vector table addresses. 63. In timer mode 1, indicate when TF0 causes the interrupt. 64. In timer mode 2, indicate when TF0 causes the interrupt.

50. If timer/counter 0 is used in mode 1 to count an external event, explain when TF0 is set to high.

- 65. On reset, INT0 (and INT1) are \_\_\_\_\_\_\_\_\_ (edge, level) triggered.
- 66. On reset, which interrupt has the highest priority?

49. Indicate which pin is used for the following.

49.1. timer/counter 0 49.2 timer/counter 1

67. True or False. There is only a single interrupt for the serial data transfer.

MICROCONTROLLERS LAB - 18ECL47 MANUAL

# **APPENDIX B**

8051 PIN DIAGRAM AND ARCHITECTURE

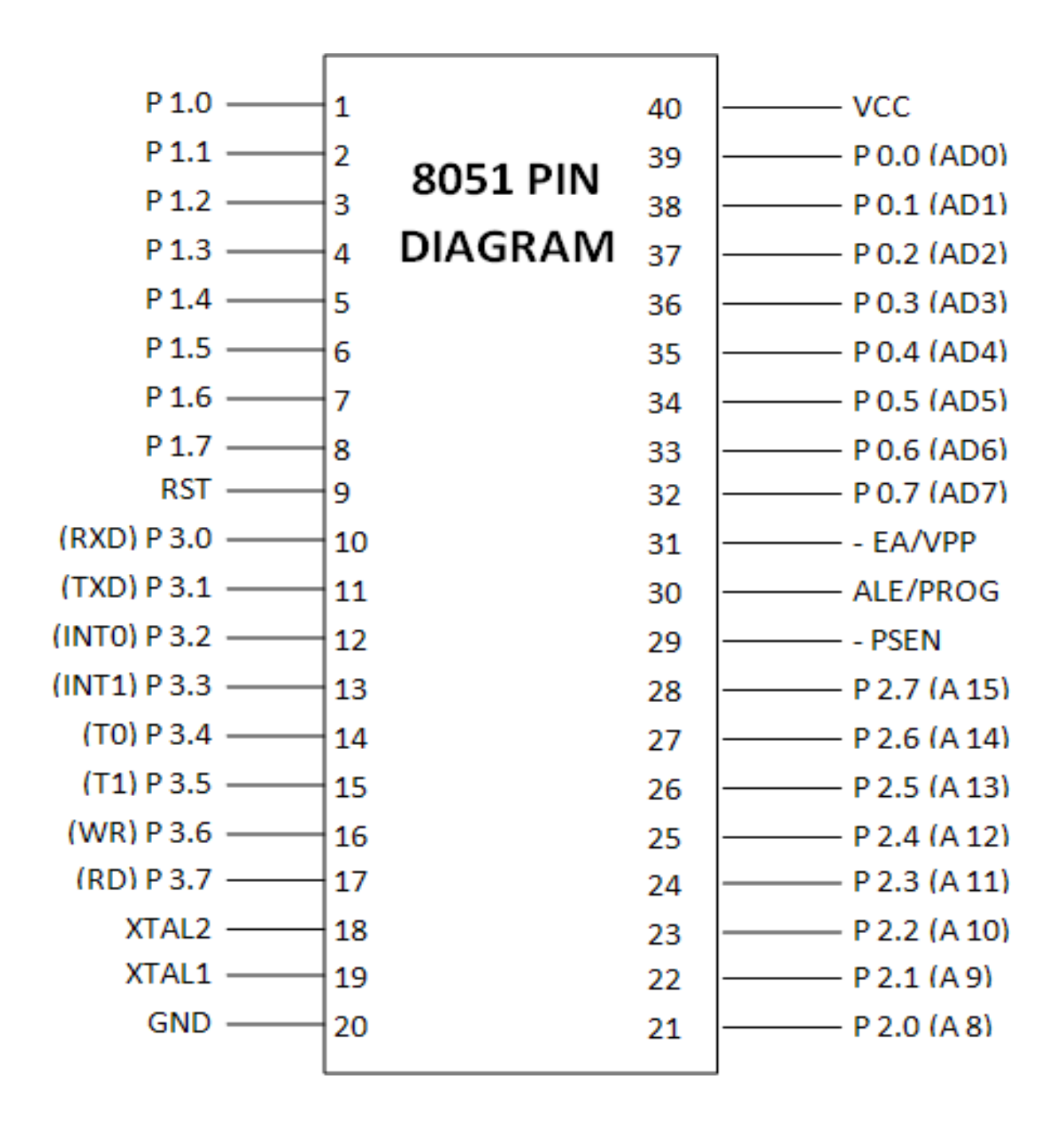

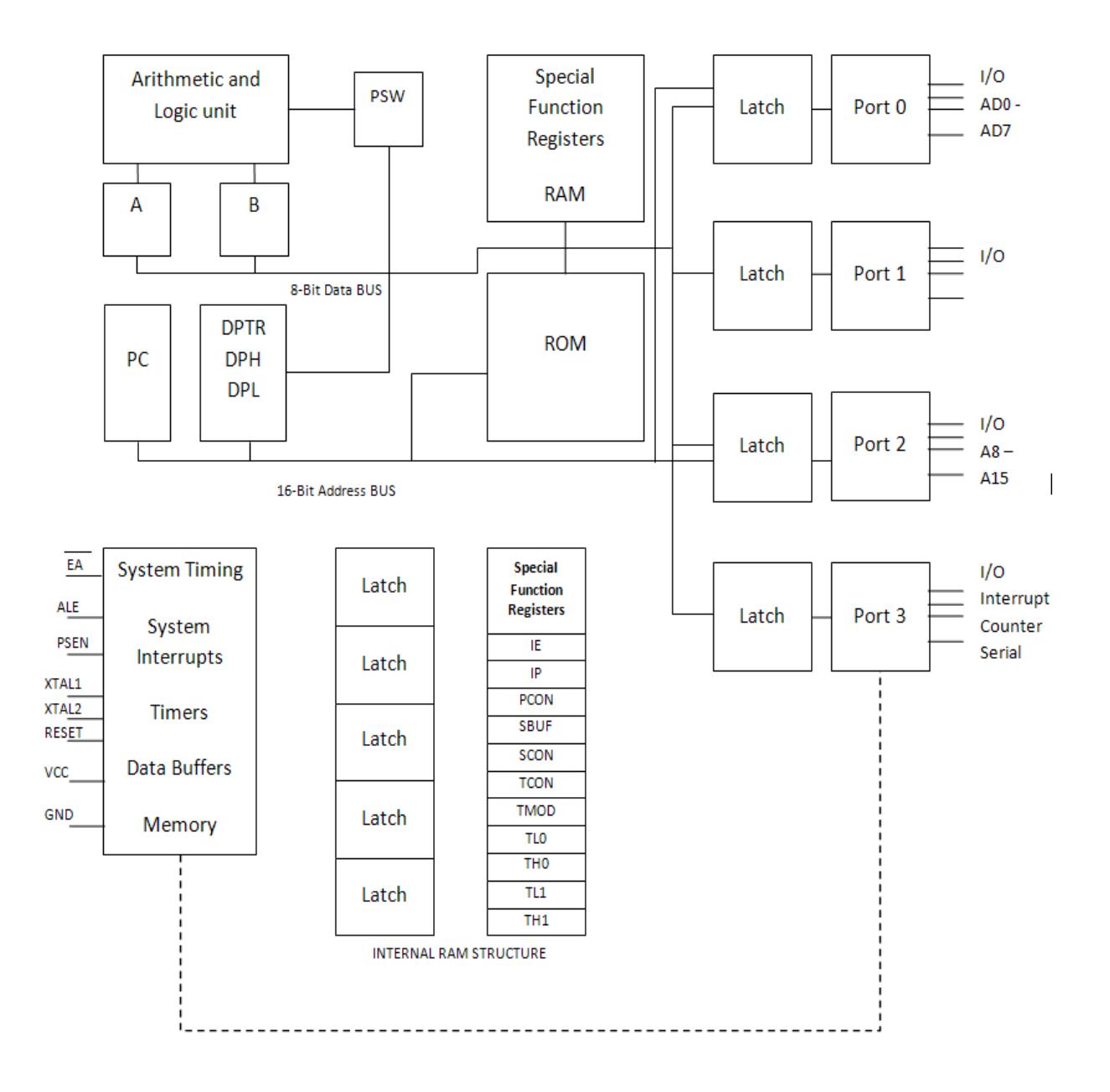

# **APPENDIX C**

### INSTRUCTION SET SUMMARY

### **Instruction Set Summary**

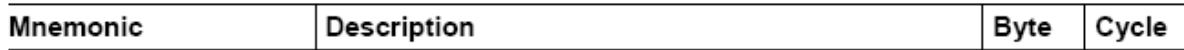

## **Arithmetic Operations**

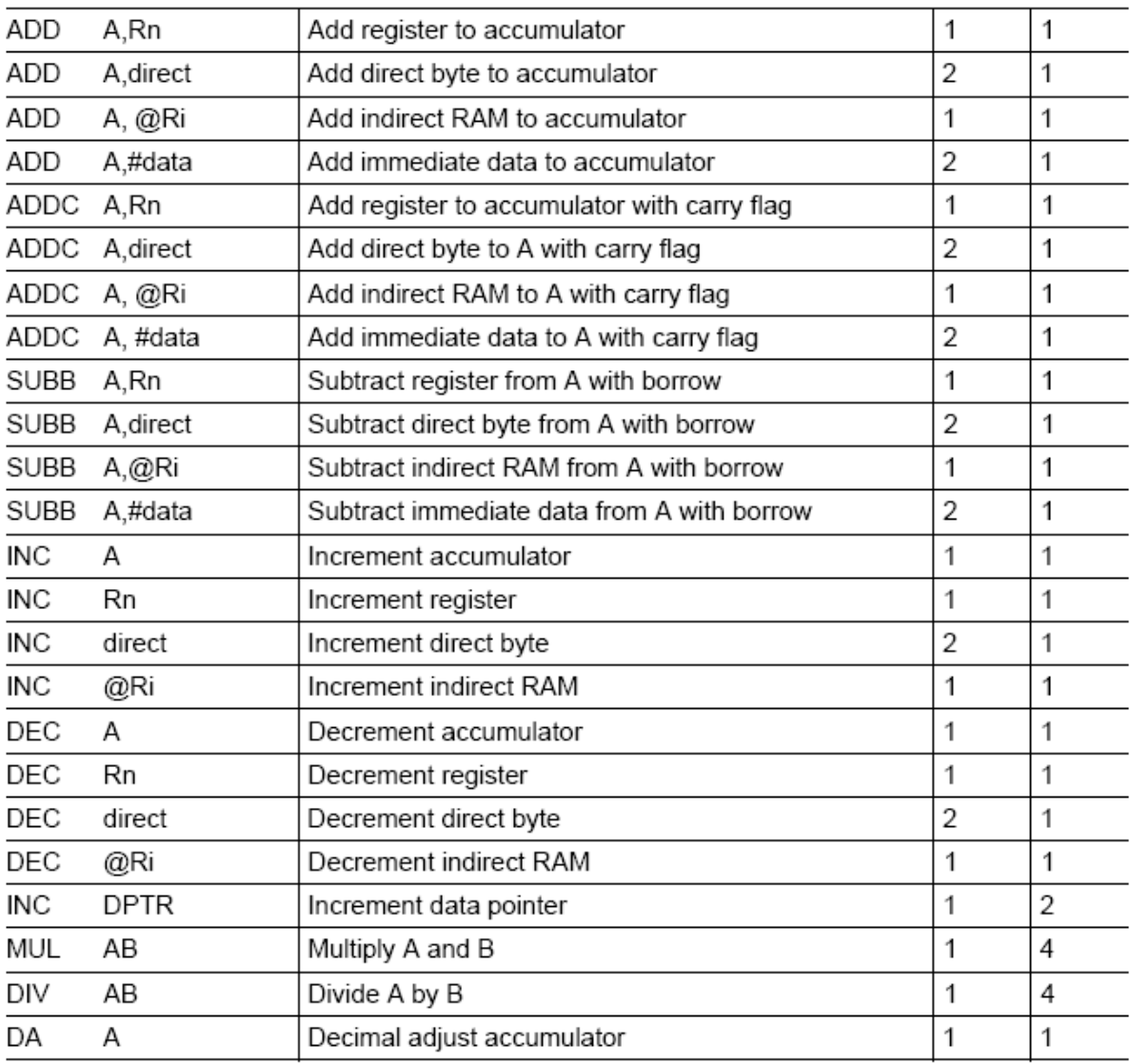

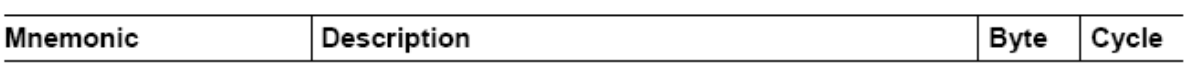

# **Logic Operations**

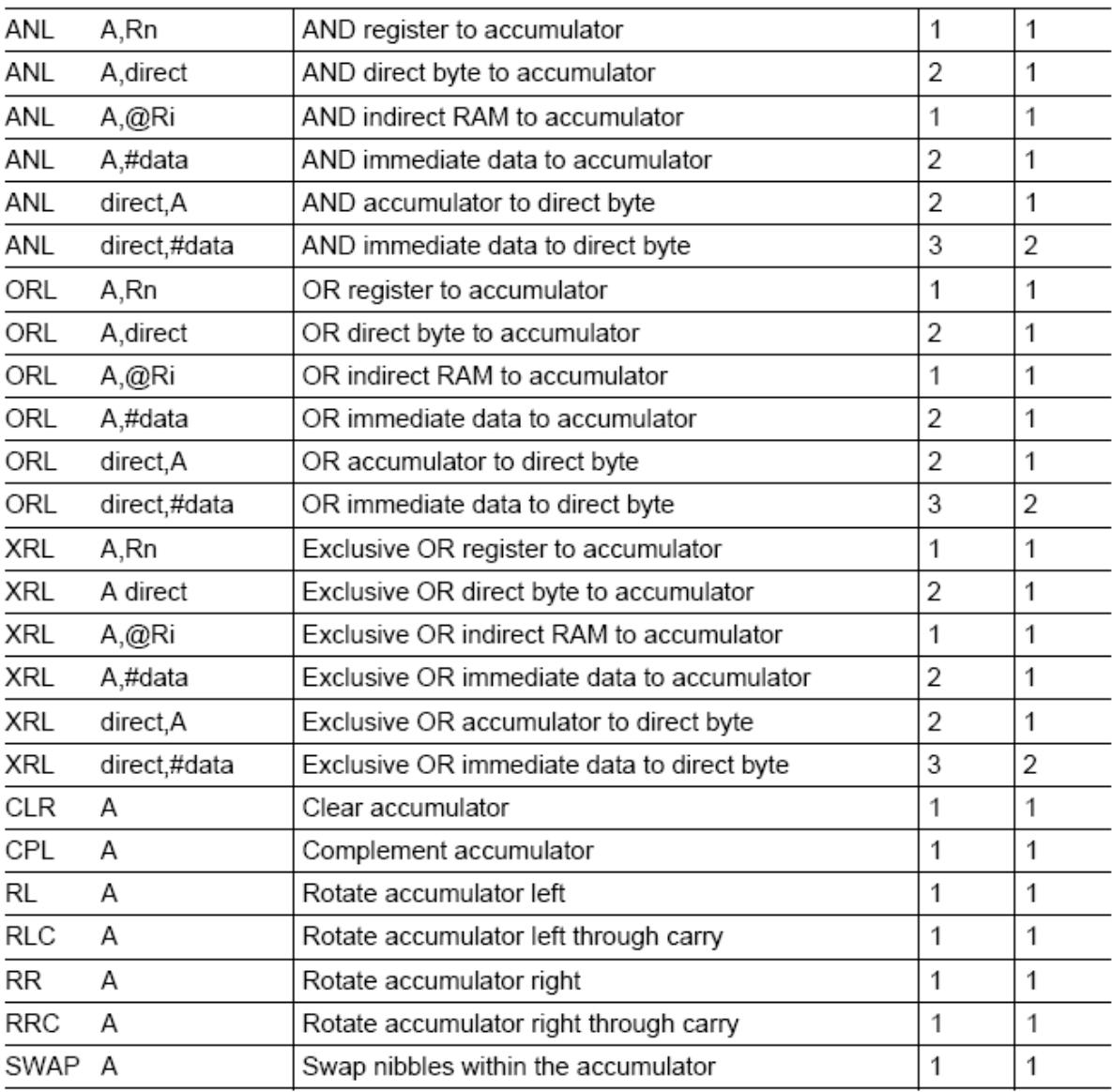

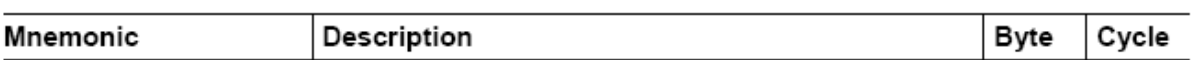

# Data Transfer

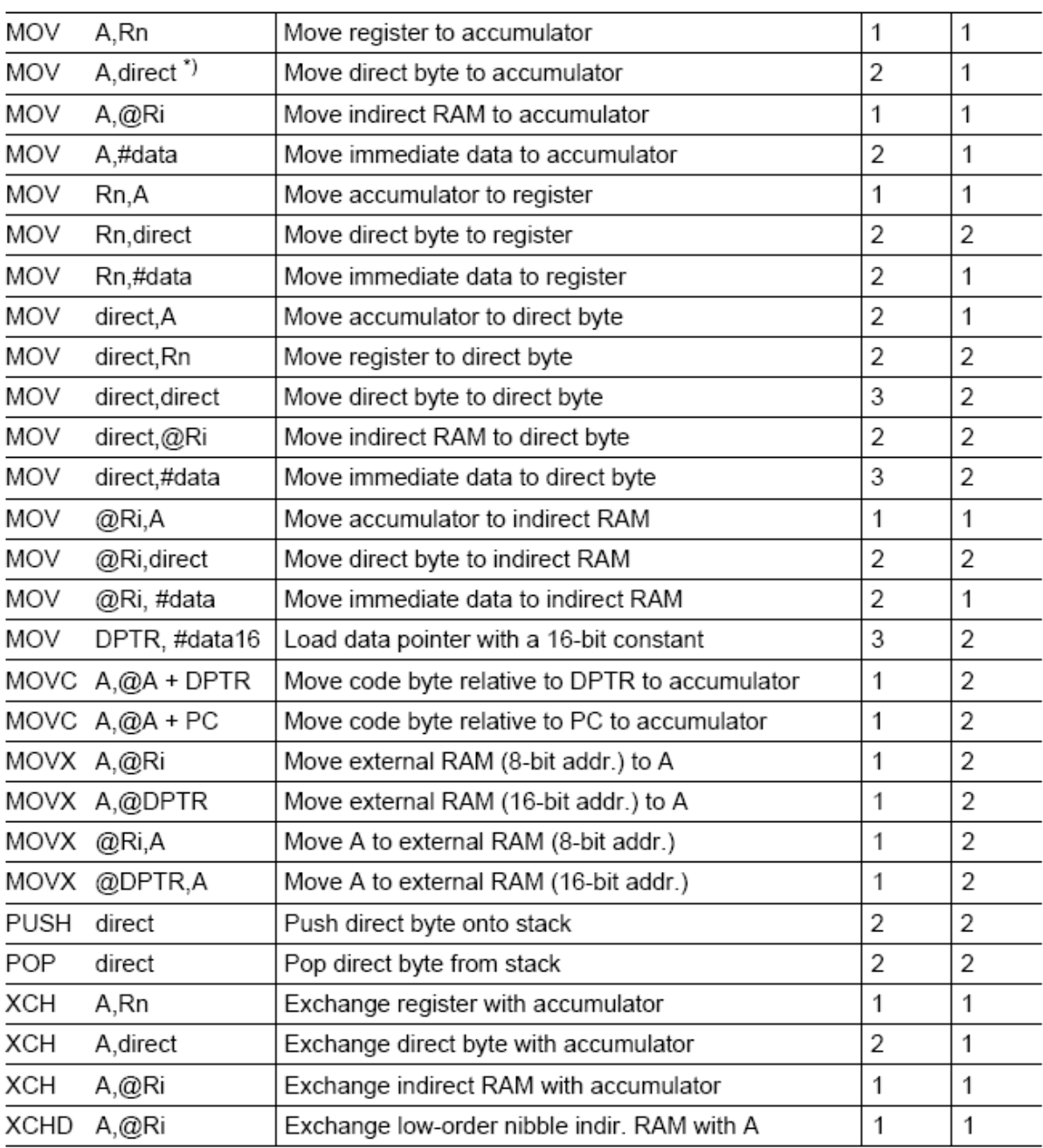

\*) MOV A, ACC is not a valid instruction

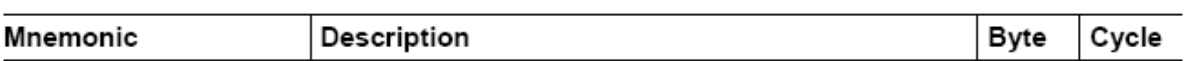

### Boolean Variable Manipulation

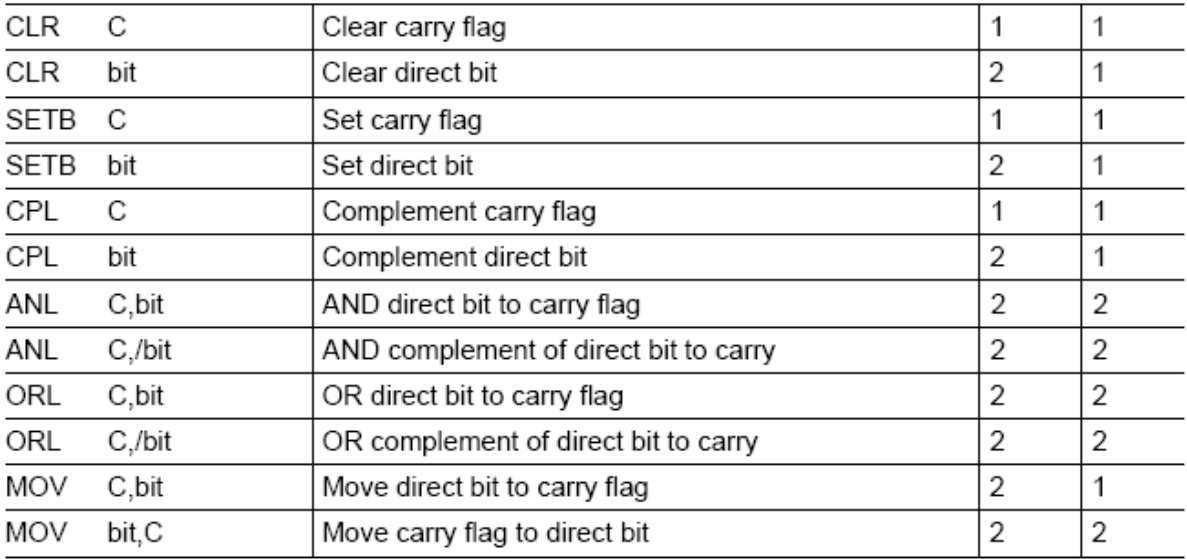

# Program and Machine Control

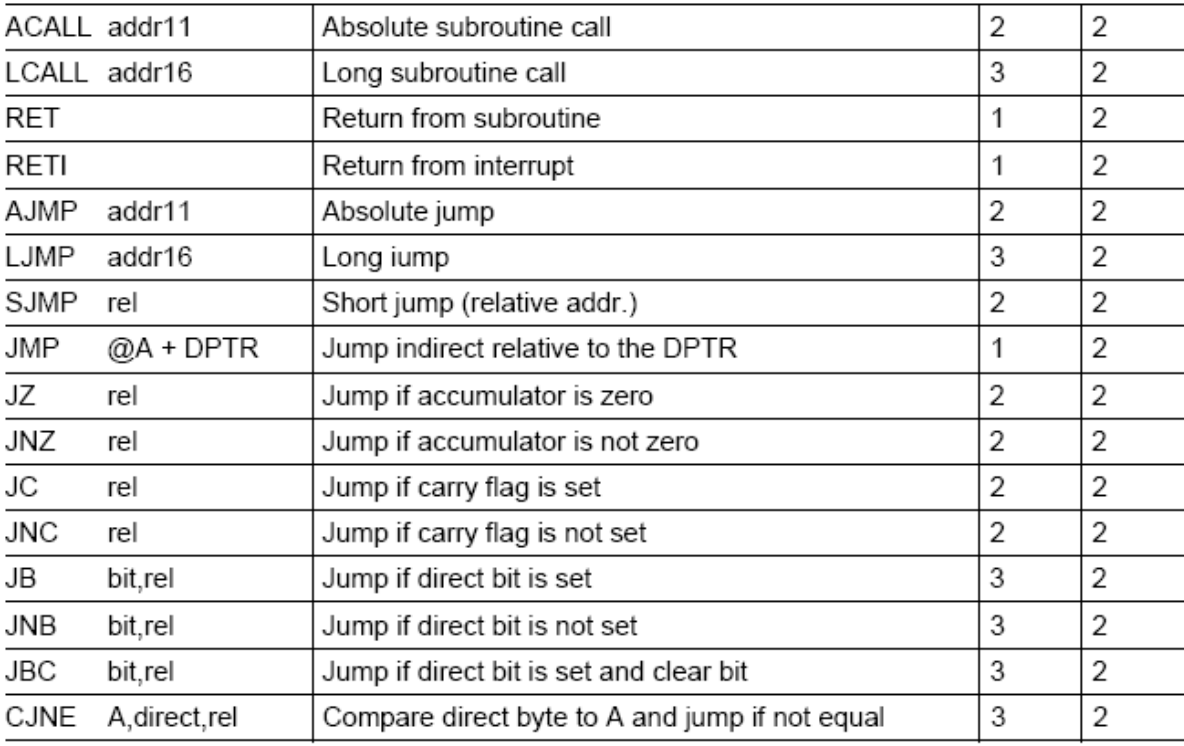

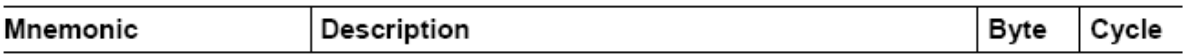

#### Program and Machine Control (cont'd)

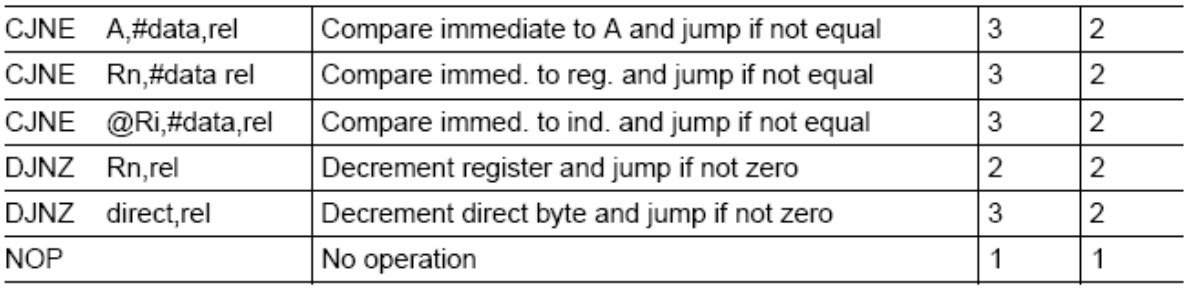

#### Notes on Data Addressing Modes

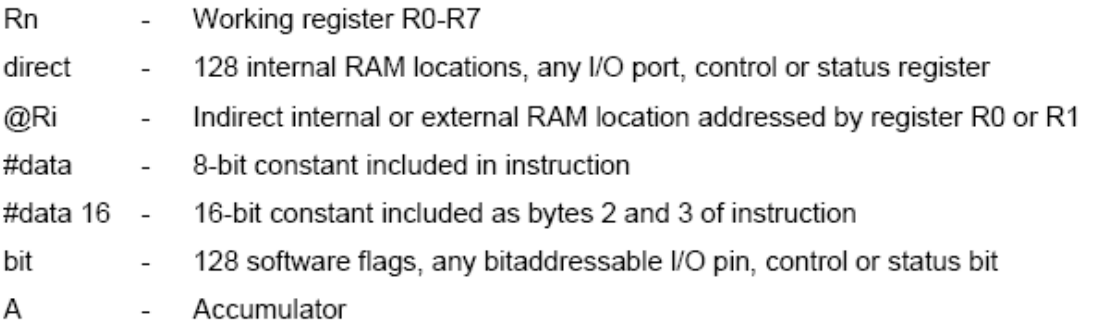

#### Notes on Program Addressing Modes

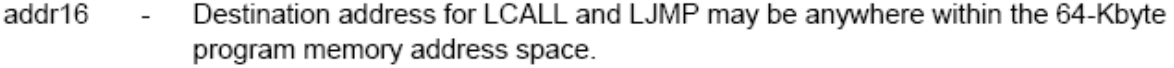

- Destination address for ACALL and AJMP will be within the same 2-Kbyte page of addr11  $\sim$ program memory as the first byte of the following instruction.
- rel SJMP and all conditional jumps include an 8 bit offset byte. Range is + 127/- 128  $\overline{a}$ bytes relative to the first byte of the following instruction.

All mnemonics copyrighted: <sup>®</sup> Intel Corporation 1980